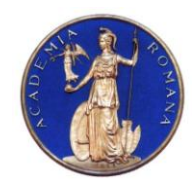

#### **Academia Română** Institutul de Geodinamică *"Sabba S.Ştefănescu"*  **Laboratorul Dinamica Globului Terestru**

*Str. Jean-Louis Calderon, Nr. 19-21, Bucureşti-37, România, R-020032, fax:(4021) 317.2120, tel. (4021) 317.2126; e-mail: [inst\\_geodin@geodin.ro](mailto:inst_geodin@geodin.ro)* http://www.geodin.ro/~prezentare/

 **Dr. Crişan DEMETRESCU** Membru corespondent al Academiei Române

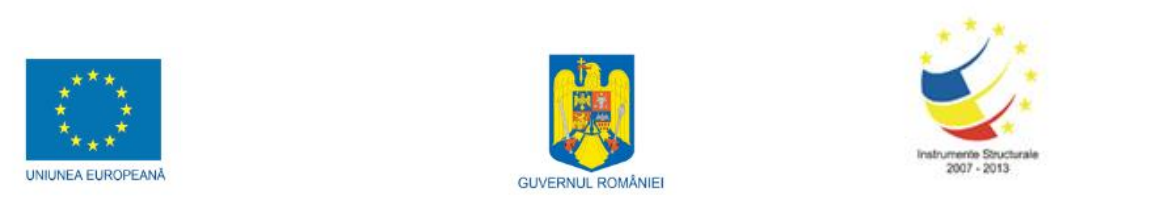

Programul Operational Sectorial Cresterea Competitivității Economice Axa prioritară 2: Competitivitate prin Cercetare, Dezvoltare Tehnologică şi Inovare Operatiunea: O.2.1.2 "Proiecte CD de înalt nivel ştiințific la care vor participa specialiști din străinătate"

**Proiect: Infrastructură cibernetică pentru studii geodinamice relaţionate cu zona seismogenă Vrancea: ID-593, cod SMIS-CSNR 12499**

**Etapa 1: Construirea si testarea sistemului hardware (HPCC, HPVC si GeoWall) Perioada: 18 iunie 2010 - 17 iunie 2011**

# **STUDIU**

# **PRIVIND INSTALAREA SI INITIALIZAREA SISTEMULUI DE VIZUALIZARE STEREO 3D (GEOWALL)**

# **Director de proiect, A U T O R I :**

Dr. Vlad Constantin Manea

Dr. Vlad Constantin Manea

# Dr. Marina Manea

Drd. Mihai Pomeran

## CUPRINS:

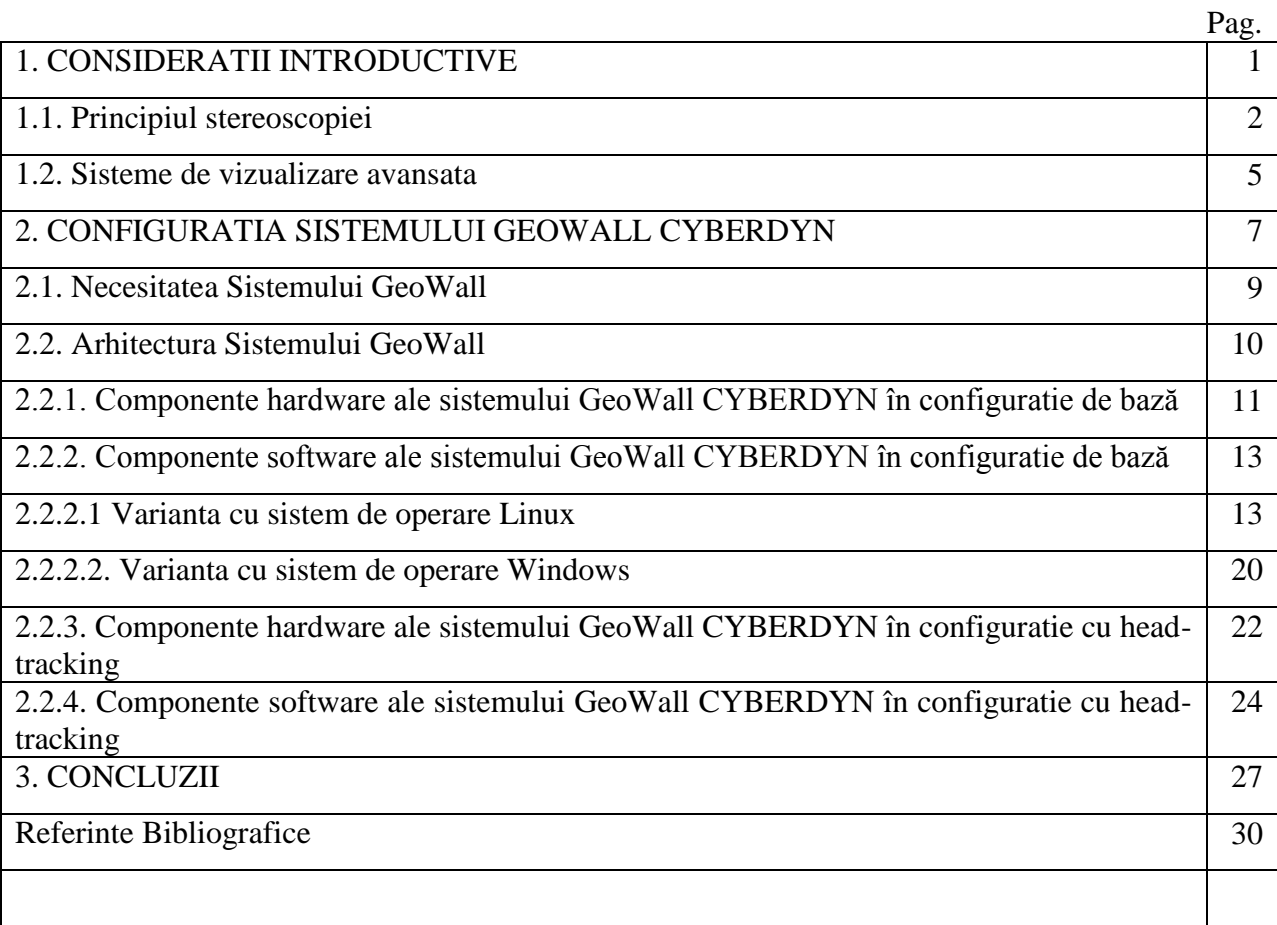

#### **1. CONSIDERATII INTRODUCTIVE**

Unul din obiectivele majore ale proiectului CYBERDYN este construirea unei infrastructuri cibernetice in cadrul Institutului de Geodinamica al Academiei Romane, Bucuresti, pentru studierea evolutiei geodinamice pe termen lung a zonei seismogene active Vrancea. Aceasta infrastructura cibernetica este formata dintr-un HPCC (High Performance Computing Cluster – Grup de Servere pentru Calcule de Inalta Peformanta), un HPVC (High Performance Visualization Cluster – Grup de Servere pentru Vizualizare de Inalta Performanta) si un sistem de Vizualizare Stereo in 3D (GeoWall).

Noua infrastructura cibernetica va ajuta la crearea unui grup de cercetatori format din experti cu inalta pregatire obtinuti prin antrenarea tinerilor oameni de stiinta in campul geodinamici computationale, permitand generarea primului centru de excelenta in domeniu din Romania. Activitatea acestui centru de excelenta se va extinde si dupa finalizarea ultimei etape a proiectului prin formarea tinerilor specialisti si prin participarea in proiecte nationale si internationale bazata pe capacitatea si performanta oferite de o asemenea tehnologie.

**Vizualizarea stiintifica** reprezinta una dintre partile importante ale procesului de cercetare. Datorita formei in care se prezinta rezultatele unei modelari numerice, uneori datele volumetrice sunt destul de dificil de reprezentat si vizualizat. Exista o serie de metode de vizualizare a acestor date si una dintre ele este vizualizarea stereografica, care in cazul proiectul CYBERDYN se realizeaza cu ajutorul unui sistem de tip GeoWall. Scopul acestui raport este de a explica cum s-a construit acest dispozitiv ieftin si eficient de vizualizare a datelor stiintifice.

#### **1.1. PRINCIPIUL STEREOSCOPIEI**

Vizualizarea 3D se bazeaza pe principiul stereoscopiei, tehnica prin intermediul careia se genereaza iluzia de adancime a imaginilor, prin prezentarea in fata ochilor a doua imagini usor deplasate (Figura 1). Fiecare ochi primeste cate o imagine si aceste doua imagini sunt apoi combinate in partea posterioara a creierului generandu-se astfel iluzia unei imagini 3D.

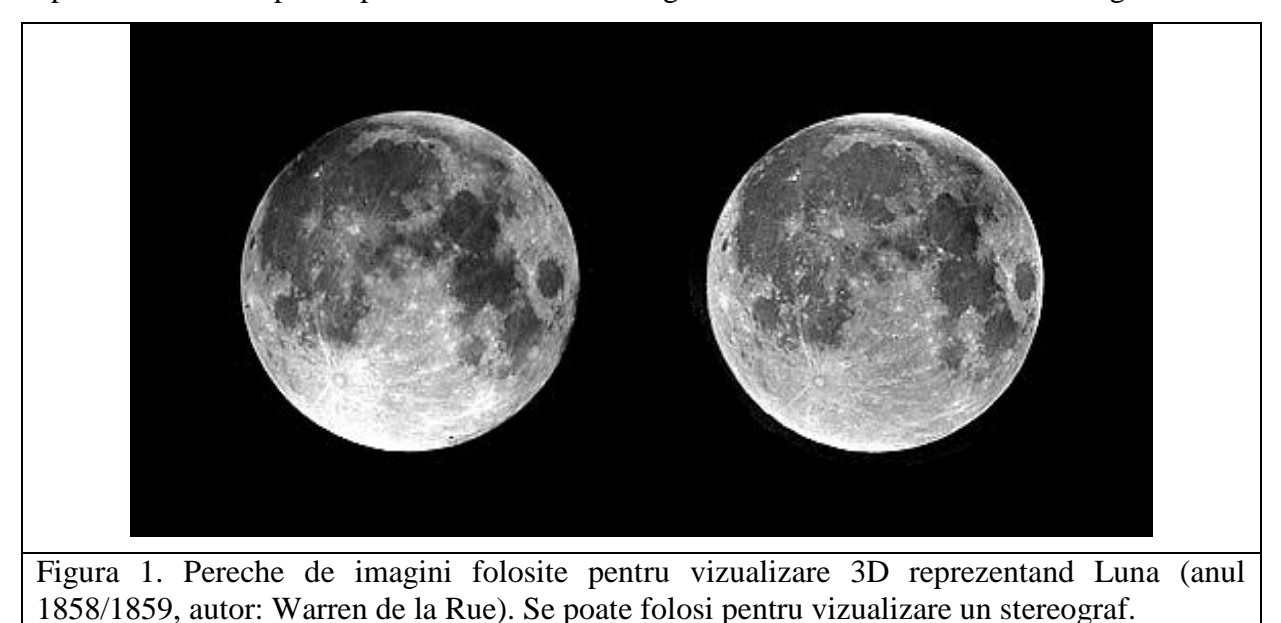

Principiul stereografiei a fost descoperit pe la mijlocul secolului al XIX-lea, la scurta vreme dupa inventia fotografiei iar Charles Wheatstone este considerat inventatorul stereografiei [\(www.luniere.com\)](http://www.luniere.com/). A fost primul care a reusit, in 1840, sa descrie procesul prin care cele doua imagini sunt procesate de catre creier datorita vederii binoculare de care dispunem. Imaginile se vizualizau cu ajutorul unui stereograf. Conform *wikipedia.com*, meritul pentru introducerea principiului vizualizarii 3D in cinematografie si televiziune ii apartine fizicianului roman Theodor V. Ionescu (1936), membru al Academiei Romane. In prezent, imaginile pot fi separate, asa cum le putem vedea in figura 1, sau suprapuse (Figura 2). Stereograful, in prezent, se foloseste destul de rar. Initial era destul de robust (Figura 3) si prezentat in general ca o senzatie, pentru ca mai apoi sa devina portabil si extrem de util, in special in domeniul militar (Figura 4).

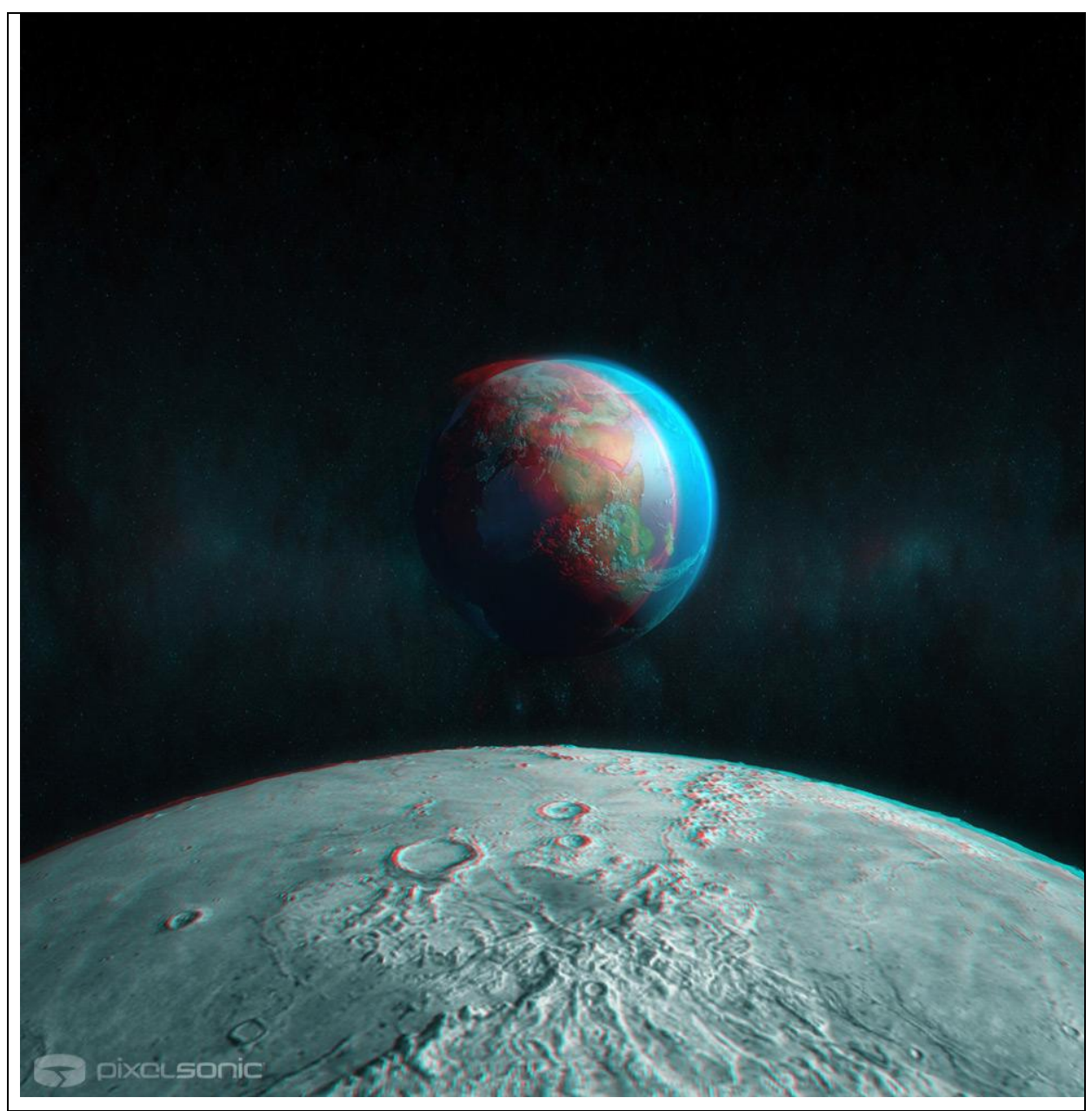

Figura 2. Imagini suprapuse reprezentand Luna ș i Pamantul [\(www.pixelsonic.com\)](http://www.pixelsonic.com/). Pentru vizualizare se pot folosi ochelari stereo anaglyph (cu o lentila rosie si alta albastra).

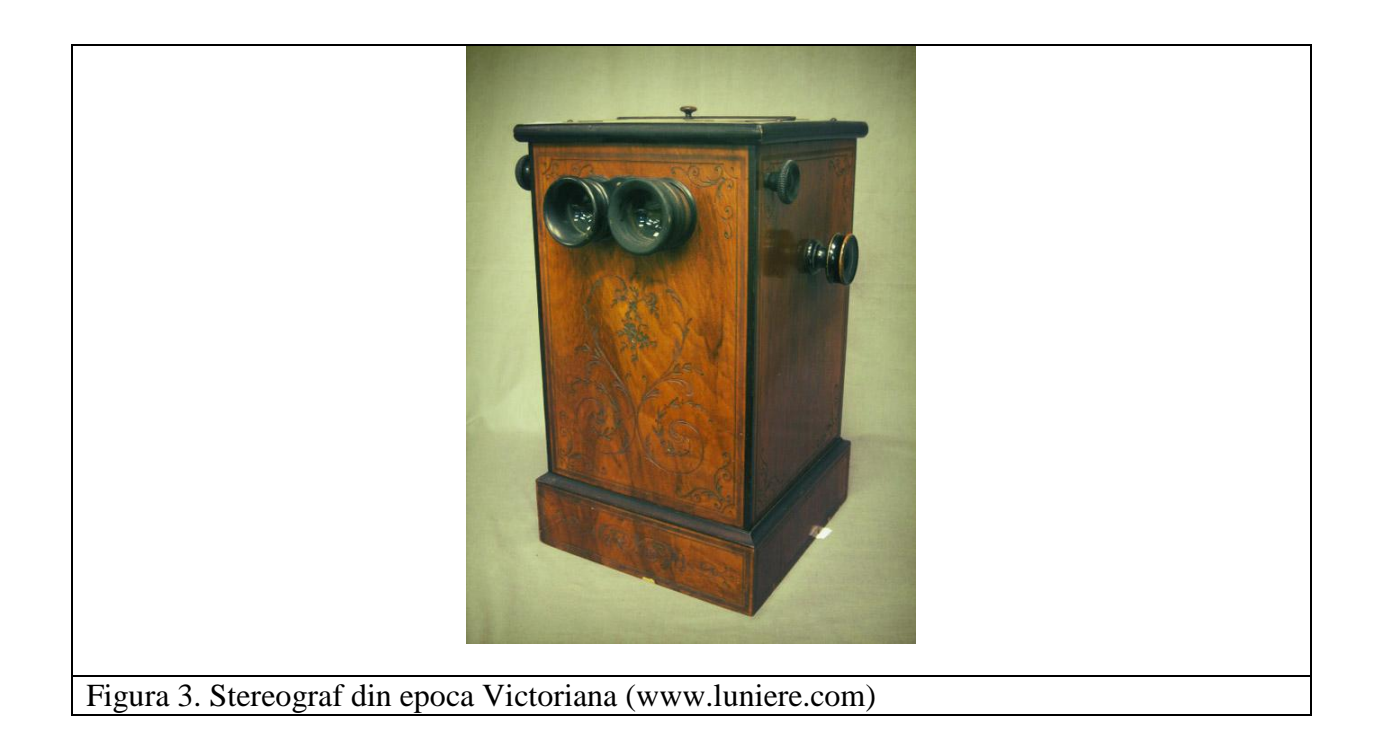

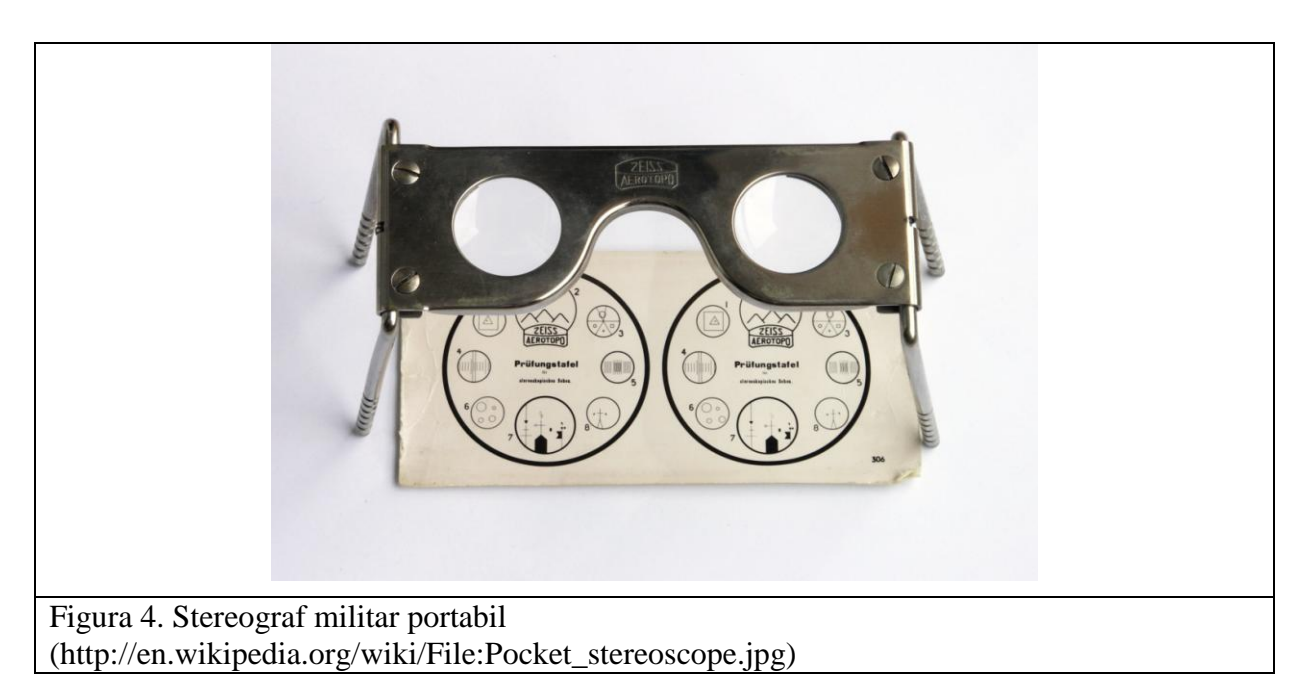

In prezent exista 3 metode principale pentru vizualizarea unui obiect in 3 dimensiuni:

- observatorul poarta ochelari speciali care combina cele doua imagini,
- observatorul poarta ochelari speciali care filtreaza imaginile dintr-o singura sursa si apoi le separa pe fiecare ochi,
- observatorul nu poarta ochelari, dar sursa de lumina trimite directional cate o  $\bullet$ imagine fiecarui ochi

#### **1.2. SISTEME DE VIZUALIZARE AVANSATĂ**

Sistemele de vizualizare stereo avansata sunt acele sisteme in care calculatoarele intra in actiune. Ele asigura o manipulare in general usoara a unor modele sofisticate. Sunt folosite pentru vizualizarea unor seturi variate de date si ajuta la o buna interpretare a rezultatelor cercetarii. In geostiinte, in mod special, s-au dovedit extrem de utile.

Primul sistem de vizualizare avansata, cunoscut sub numele de CAVE (Cave Automatic Virtual Environment) a fost creat de catre Thomas DeFanti si Saniel Sandin, in 1991, la Laboratorul de Vizualizare Electronica (Electronic Visualization Laboratory-EVL) al Universitatii Illinois din Chicago (*http://www.evl.uic.edu*). Acest sistem a fost folosit pentru vizualizarea datelor stiintifice din diferite domenii de cercetare. CAVE (Figura 5) a functionat la EVL ca teatru de realitate virtuala din 1992 si reprezinta un sistem complex interactiv de generare a realitatii virtuale in 3D. Imaginile sunt proiectate pe pereti, pe tavan si pe podea iar iluzia optica se genereaza prin utilizarea unor ochelari activi stereo prevazuti cu senzor de pozitie. Practic, utilizatorul poate naviga in spatiul virtual, miscandu-se odata cu imaginea virtuala (*Cruz-Neira et al., 1992*).

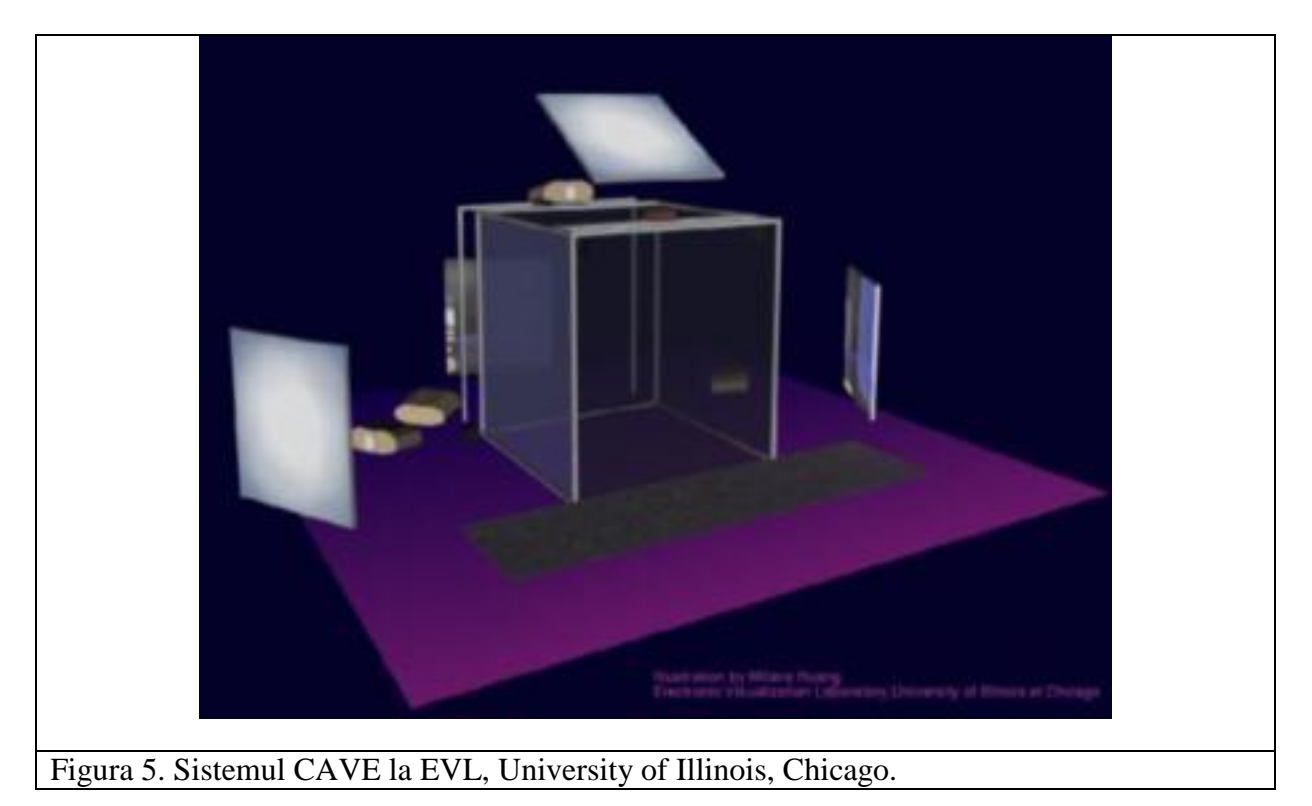

In 2001, tot la EVL a fost construit BAT CAVE (Bright Advanced Technology CAVE) folosind proiectoare Christie Digital Systems Mirage 5000 (primele proiectoare active stereoscopice bazate pe tehnologia DLP) si ecrane negre pentru contrast, producand simulari mult mai fidele cu realitatea (*http://www.evl.uic.edu/core.php?mod=4&type=4&indi=134*).

Cu toate ca sistemul CAVE este de foarte buna calitate si creaza o realitate virtuala de o claritate exceptionala, din pacate costul de achizitie al unui astfel de sistem ramane extrem de ridicat. Necesitatea utilizarii unui mediu de vizualizare 3D, in special pentru domeniul stiintelor Pamantului, dar la un pret acceptabil pentru institutii mai mici, a impins spre gasirea unor solutii precum GeoWall-ul.

# **2. CONFIGURATIA SISTEMULUI GEOWALL CYBERDYN**

Primul sistem GeoWall (*Geology Wall Consortium - http://www.geowall.org*) a fost creat de catre Prof. Jason Leigh de la EVL, in 2001 (Figura 6). Era cunoscut sub denumirea de Collaborative Animator (Coanim), care desemna o aplicatie pentru vizualizarea continutului 3D folosind tehnologie AGAVE (*Leigh et al., 2001*). In 2006 existau mai mult de 500 sisteme GeoWall in toate lumea, in special in mediul academic, unde nevoia de solutii eficiente le-a impus (*Johnson et al., 2006*).

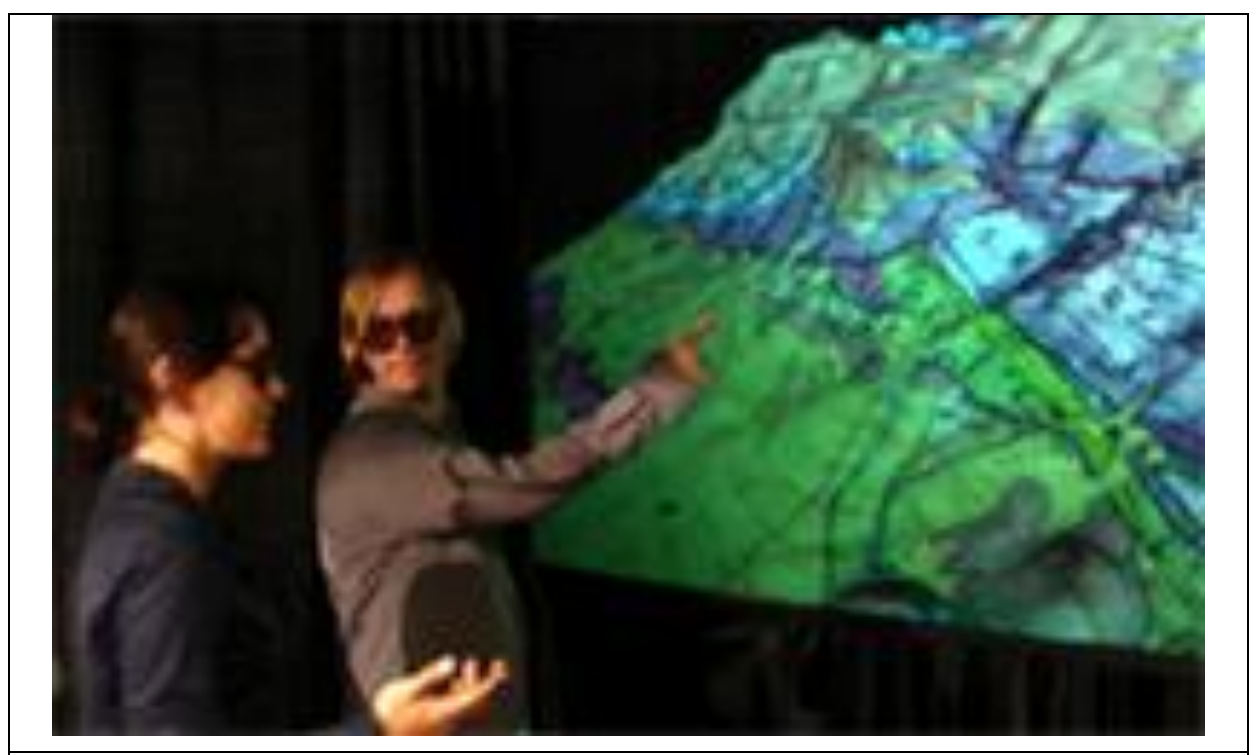

Figura 6. Studenti purtand ochelari cu lumina polarizati folosesc aplicatia Geowall (autor Johnson, A. EVL)

Sistemul Geowall, asa cum a fost implementat in cadrul proiectului CYBERDYN, este un sistem ieftin si eficient de proiectare a imaginilor, hartilor, filmelor si a modelelor numerice avansate. Realizarea acestui sistem a fost posibila pe baza experientei pe care am acumulat-o in urma colaborarii cu Dr. Magali Billen si cu Dr. Oliver Kreylos de la centrul de cercetare KeckCAVE (W.M. Keck Center for Active Visualization in the Earth Sciences de la UC Davis, din Statele Unite- *[http://www.keckcaves.org](http://www.keckcaves.org/)*).

Astfel a fost facuta posibila vizualizarea unor date din lumea reala (harti Google, imagini, filme) dar si a unor modele obtinute prin modelare numerica (*Billen et al., 2008*).

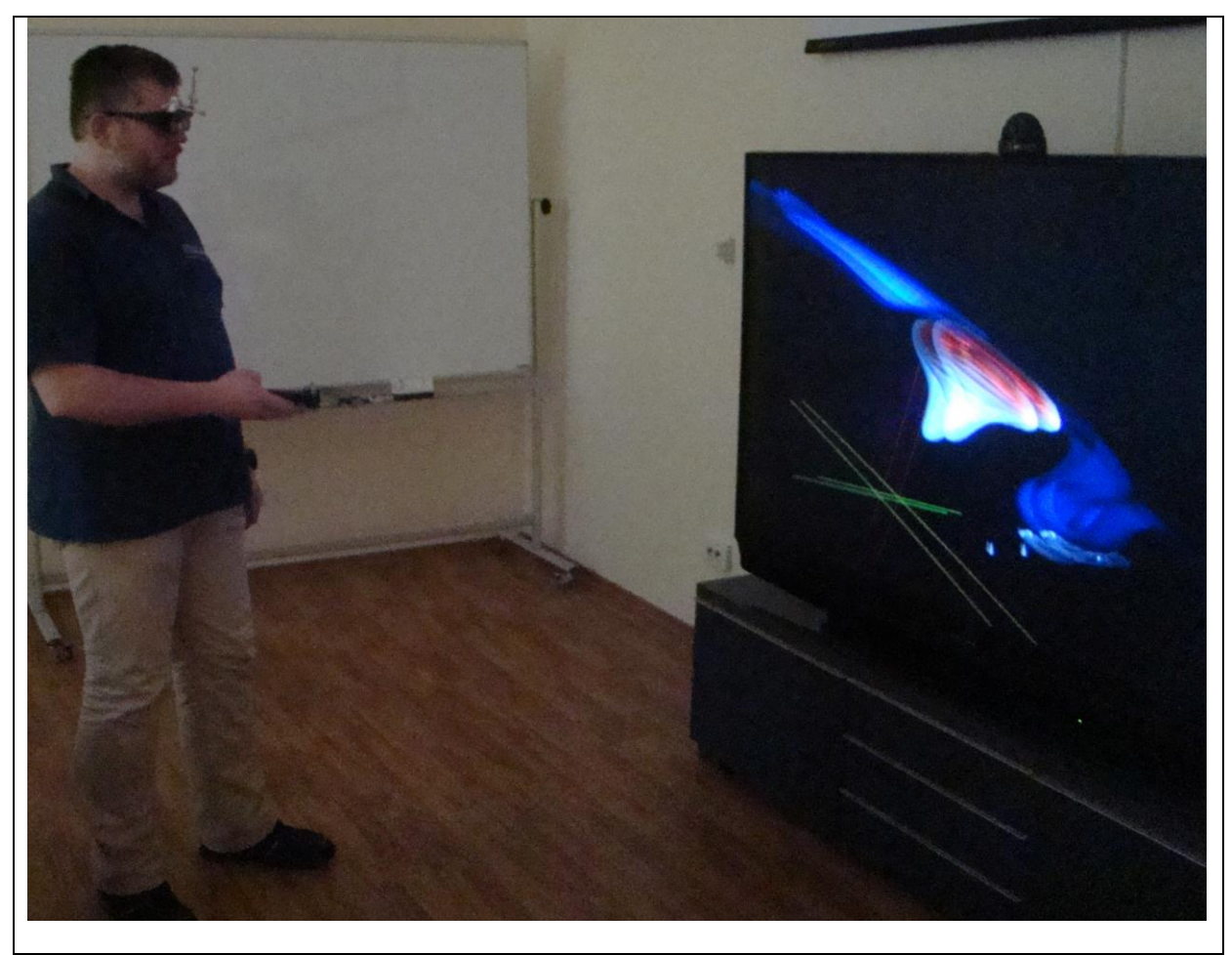

Figura 7. Student folosind sistemul GeoWall CYBERDYN în varianta head-tracking pentru examinarea modelelor.

## *2.1. NECESITATEA UNUI SISTEM GEOWALL*

In Stiintele Pamantului se lucreaza extrem de mult cu date spatiale ce pot reprezenta atat seturi de date reale, provenite din masuratori cat si date provenite din simulari numerice. Modelele numerice prezinta avantajul de a fi reprezentate din start printr-o matrice spatială, la care, in cazul modelelor dinamice, se adauga si dimensiunea temporala, vorbind astfel despre modele 4D, nu numai 3D.

In general, pentru obtinerea unor astfel de modele, in ciuda folosirii metodelor de calcul avansate si a unor infrastructurii de genul HPCC Cyberdyn, este nevoie de mult timp.

Rularea unor asemenea modele pe un supercalculator poate sa dureze chiar si luni de zile, in functie de numarul de puncte al retelei de discretizare folosite.

Dupa obtinerea rezultatelor primare, ramane problema vizualizarii si interpretarii unor astfel de date, in special cand avem de-a face cu un grup de cercetatori care doresc sa participe in acelasi timp la discutiile legate de aceste rezultate.

De multe ori, este greu de explicat, unor specialisti care nu au experienta in vizualizarea 3D, cum ar trebui sa isi imagineze notiuni relativ simple, ca de exemplu "perspectiva" (de exemplu, in cazul specialistilor din geochimie).

Cu ajutorul unui sistem de vizualizare stereo cum este GeoWall-ul, aceasta problema este rezolvata si practic, chiar si studenti mai putin experimentati pot identifica diverse structuri.

# *2.2. ARHITECTURA SISTEMULUI GEOWALL*

Un sistem GeoWall cuprinde in mod obişnuit o statie de lucru cu o placa grafica performanta cu doua iesiri pentru display, doua proiectoare si un rack special pentru pozitionarea lor, filtre polarizante, un ecran de proiectie special, ochelari polarizanti si optional doua monitoare (Figura 8).

Posibilitatea de interactiune cu acest sistem reprezinta un aspect foarte important, in special in cazul examinarii modelelor 4D. Aceste tipuri de sisteme de vizualizare tridimensionale reprezinta exemple de realitate virtuala pasiva in cazul in care nu au in componenta lor un sistem tip head-tracking. In cazul in care se foloseste un sistem head-tracking atunci realitatea virtuala creata este de tip activ.

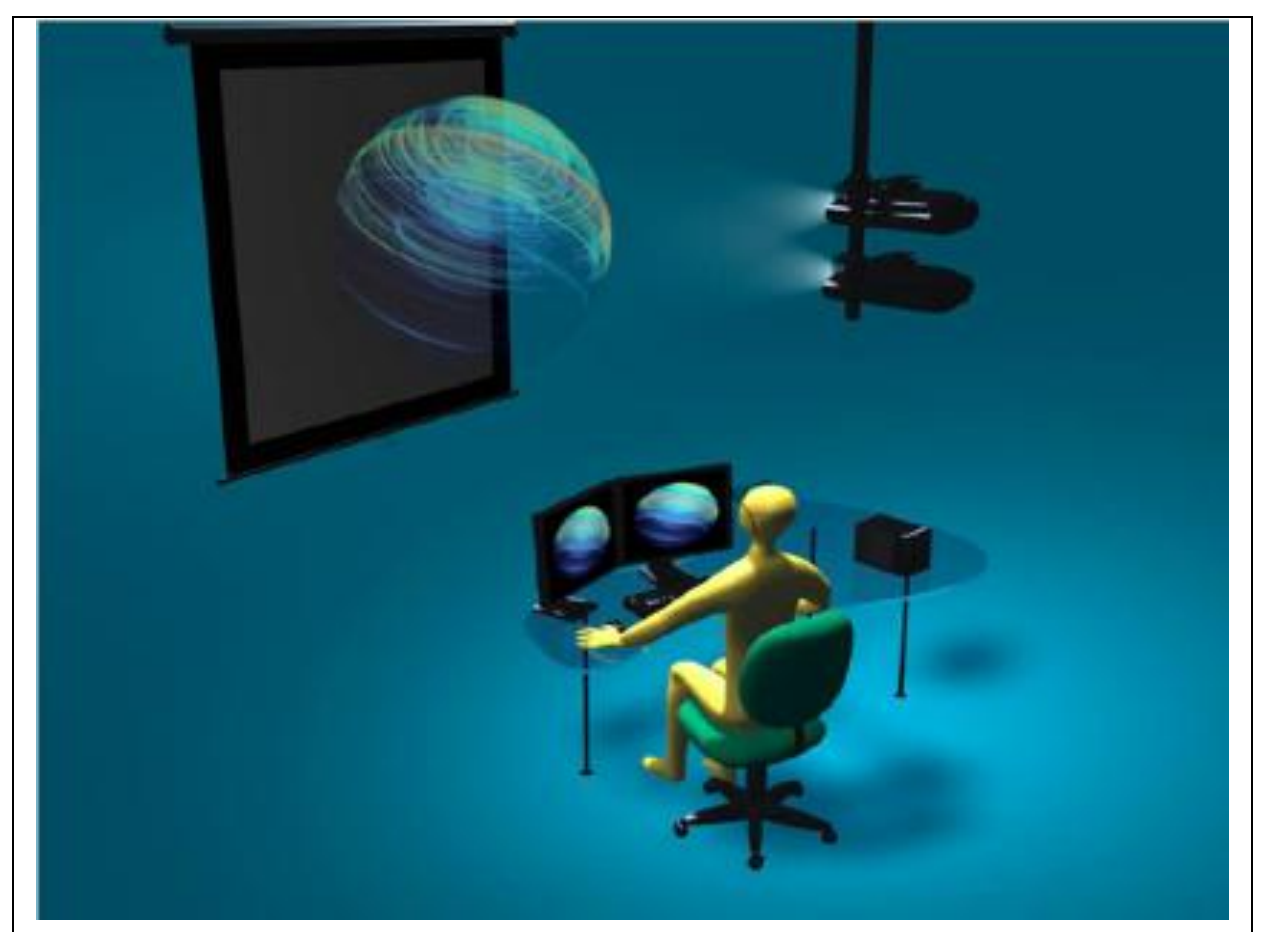

Figura 8. Un exemplu de sistem GeoWall care foloseste 2 proiectoare DLP conectate la un sistem de calcul (statie de lucru). La cele doua proiectoare se ataseaza filtre speciale prin care imaginea trece si este proiectata la un ecran special care conserva aceasta polarizare. Utilizatorul poarta ochelari speciali polarizati cu ajutorul carora percepe imaginea in trei dimensiuni.

## *2.2.1 COMPONENTELE HARDWARE ALE SISTEMULUI GEOWALL CYBERDYN IN CONFIGURATIE DE BAZA*

In cadrul proiectului CYBERDYN am implementat o solutie mult mai eficienta sub aspectul performanta/pret (Figura 9). Aceasta solutie prevede:

- un televizor tip Mitsubishi DLP HD, cu diagonala de 73", cu capabilitate 3D (WD-73638) si o rata de refresh de 60 Hz.
- o statie de lucru dotata cu placa grafica duala NVIDIA Quadro FX 1800, 6.0 GB de memorie RAM, CPU IntelXeon E5620 cu frecventa de 2.4GHz cu 4 nuclee, spatiu disponibil pe disk de cel putin 900 GB si un monitor DELL cu diagonala de 22".
- un cablu HDMI-DVI pentru conectarea televizorului la statia grafica
- ochelari cu cristale lichide (wireless liquid crystal shutter eyewear) si emitator infrarosu pentru sincronizare.

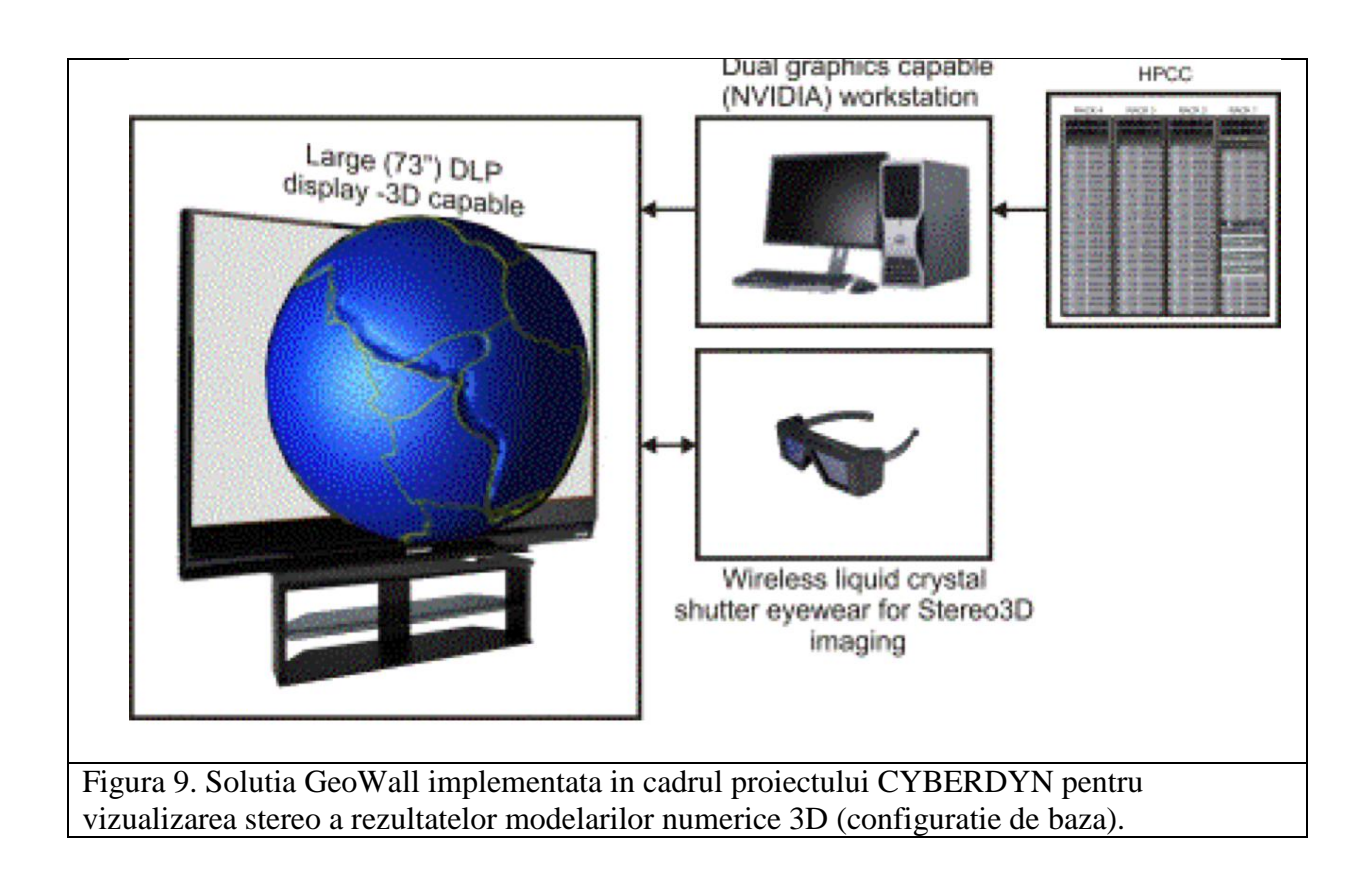

Sistemul este portabil, având avantajul de a putea fi mutat cu uşurinţă dintr-o sala in alta, in functie de necesitati si in functie de numarul de utilizatori. Ideal este ca in camera de vizionare sa fie intuneric. De asemenea, utilizatorii trebuie sa fie in raza de actiune a emitatorului.

In cadrul sistemului GeoWall CYBERDYN nu avem nevoie de cele doua proiectoare, de suportul pentru proiectoare, de filtrele polarizante sau de ecranul argintiu. Este mult mai usor de manipulat si nu avem nevoie sa ajustam proiectoarele.

Cablul HDMI-DVI face legatura intre televizor si statia grafica, transmitand in felul acesta semnalul video. Semnalul trebuie sa fie 1080p la 60Hz pentru ca imaginea sa se potriveasca cu ecranul si sa nu apara dungi negre. Este nevoie de ochelari speciali care trebuie bine sincronizati cu televizorul pentru a nu avea efecte secundare cum ar fi ameteala. Ochelarii cu cristale lichide, denumiti si ochelari activi (Figura 10), reprezinta dispozitive speciale, folosite de o maniera sincronizata cu monitoarele care au capabilitati 3D, creandu-se astfel iluzia unei imagini tridimensionale, un exemplu de stereoscopie. Fiecare lentila contine un strat de cristale lichide care devine opac atunci cand ii este aplicata o tensiune, altfel fiind transparent. Diverse modele de ochelari pot fi controlate fie printr-un transmitator cu infrarosii, fie prin radiofrecventa, DLP-Link sau Bluetooth, semnalul transmis avand rolul de a face ca lentilele ochelarilor sa se opacizeze alternativ. Aceasta alternanta este corelata cu rata de refresh a televizorului / monitorului cu capabilitati 3D. In timp ce monitorul afiseaza imagini din perspective usor diferite pentru cei doi ochi, creierul uman interpreteaza aceasta informatie pentru crearea efectului tridimensional.

Alt avantaj al sistemului implementat este oferit de modul de constructie al televizorului care nu functioneaza permanent in mod 3D. In felul acesta, atunci cand nu este folosit pentru vizualizari 3D, poate fi folosit pentru prezentari normale in 2D. Probabil trebuie mentionat ca pentru o experienta ideala (unii utilizatori pot experimenta senzatie de ameteala), sedintele de vizualizare 3D nu trebuie sa fie mai lungi de 30 minute, putand alterna cu pauze de 10 minute de discutii normale.

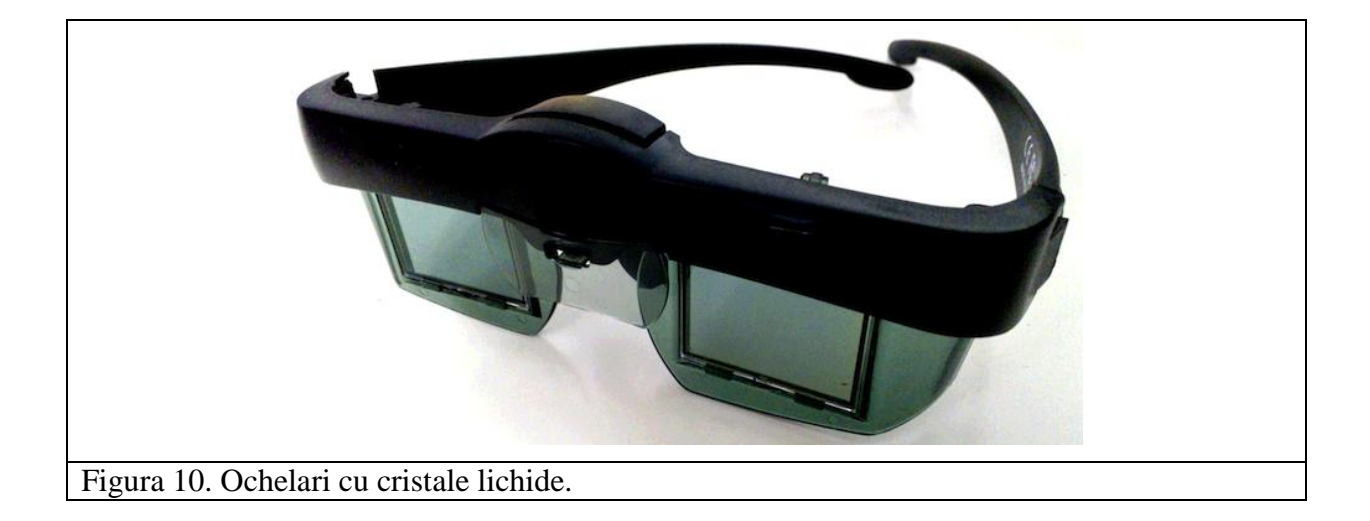

## *2.2.2 COMPONENTE SOFTWARE ALE SISTEMULUI GEOWALL CYBERDYN IN CONFIGURATIE DE BAZA*

# **2.2.2.1. VARIANTA CU SISTEM DE OPERARE LINUX**

Pentru varianta in care pe statia de lucru se foloseste sistemul de operare Linux, componentele software necesare pentru a obtine imaginea stereo pe ecranul televizorul 3D sunt următoarele:

GeodinViewer - Aplicatie VRUI – toolkit de prezentare a modelelor

VRUI – toolkit biblioteca de functii pentru programarea aplicatiilor 3D

Nvidia video driver

VRUI (Virtual Reality User Interface) toolkit este un pachet de aplicatii dezvoltat la "University of California, Davis" de către Dr. Oliver Kreylos.

VRUI este o bilbioteca de functii care permite construirea de aplicatii 3D de realitate virtuala intr-un mod scalabil si portabil. Abstractizeaza o serie de concepte (cum ar fi : dispozitiv de afisare, distributie aplicatie, input si output) permitand dezvoltatorilor sa se concentreze pe implementarea propriu-zisa aplicatiilor si nu pe subsistemele specifice fiecarui mediu de realitate virtuala.

Pentru a obtine un rezultat satisfacator (imagini 3D) este necesar sa fie parcursi o serie de pasi pentru a face sistemul functional. Cei mai importanti sunt urmatorii :

- instalarea driver-ului video Nvidia pentru Linux si dispozitive grafice Quadro [\(http://www.nvidia.com/Download/index.aspx?lang=en-us\)](http://www.nvidia.com/Download/index.aspx?lang=en-us)
- configurarea sistemului X.org si a driverului video pentru a lucra cu doua monitoare :
	- o monitor 1 : Dell 22'' : dispozitivul de afisare default / principal
	- o monitor 2 : Mitsubishi 73'' : va fi configurat ca dispozitiv de afisare secundar astfel incat afisarea desktop-ului va fi realizata pe primul monitor iar cel de-al doilea monitor sa fie folosit pentru afisarea aplicatiilor de realitate virtuala (VR)
- configurarea VRUI pentru a reda imagini 3D stereo pe televizorul 3D Mitsubishi
	- o a fost creat un fisier de configurari dedicat pentru acest dispozitiv (mitsubishi.cfg) si care va fi folosit de fiecare data cand se vor executa aplicatii VRUI prin adaugarea in linie de comanda a optiunii **-mergeConfig mitsubishi.cfg**
	- o fisierul de configurari contine toate setarile necesare pentru a afisa modelele pe televizorul / monitorul cu capabilitati 3D, daca afisarea modelelor se face in 2D sau 3D (stereo), precum si modul de interactiune al utilizatorilor cu aplicatiile VRUI (configurare "Wand")

Lista completa a setarilor si modificarilor ce se pot face, poate fi consultata la adresa web: [http://idav.ucdavis.edu/~okreylos/ResDev/LowCostVR/index.html.](http://idav.ucdavis.edu/~okreylos/ResDev/LowCostVR/index.html)

Avand in vedere ca VRUI este doar o biblioteca de functii de nivel inalt care pune la dispozitie API-ul (Application Programming Interface) pentru a crea aplicatii de realitate virtuala si nu contine aplicatiile propriu-zise, iar sistemul GeoWall CYBERDYN a fost realizat pentru a putea vizualiza modele 3D simulate pe HPCC pentru urmarirea evolutiei pe termen lung a zonei seismogene active Vrancea, a fost necesara post-procesarea datelor primare (obtinute din calculele realizate cu ajutorul pachetului de programe CitcomS – www.geodynamics.org/cig/software/citcoms/) in doi pasi, primul fiind necesar pentru adaptarea datelor astfel incat sa poata fi folosite in aplicatia de vizualizare ParaView, iar al doilea fiind filtrarea si salvarea din aceasta intr-un format specific pentru realitatea virtuala: VRML (Virtual Reality Modeling Language). Avand in vedere ca VRUI nu contine suport pentru incarcarea si afisarea de modele 3D custom, (acesta trebuind sa fie creat de catre dezvoltator) a fost necesara crearea unei aplicatii separate pentru a putea incarca si vizualiza scenele 3D : **aplicatia GeodinViewer**.

Aplicatia **GeodinViewer** este bazata pe VRMLViewer si VRUI toolkit dezvoltate de către Dr. Oliver Kreylos. GeodinViewer incarcă o scenă 3D intr-un format specific aplicatiilor 3D: VRML si este responsabila de interactiunea cu mediul grafic prin intermediul bibliotecii VRUI toolkit care mai departe interactioneaza cu driver-ul Nvidia astfel ca in final pe ecran sa apara imaginile intermitente si sa se creeze efectul 3D.

A fost folosit formatul VRML (Virtual Reality Modeling Language) deoarece aplicatia ParaView (folosita la vizualizarea rezultatelor simularilor) poate utiliza acest format pentru specificarea scenelor 3D. Fisierele de vizualizare (in format VRML) sunt salvate din aplicatia ParaView, asa cum se poate observa in Figura 11. Optiunea poate fi gasita in:

#### Meniu/File/Export Scene.

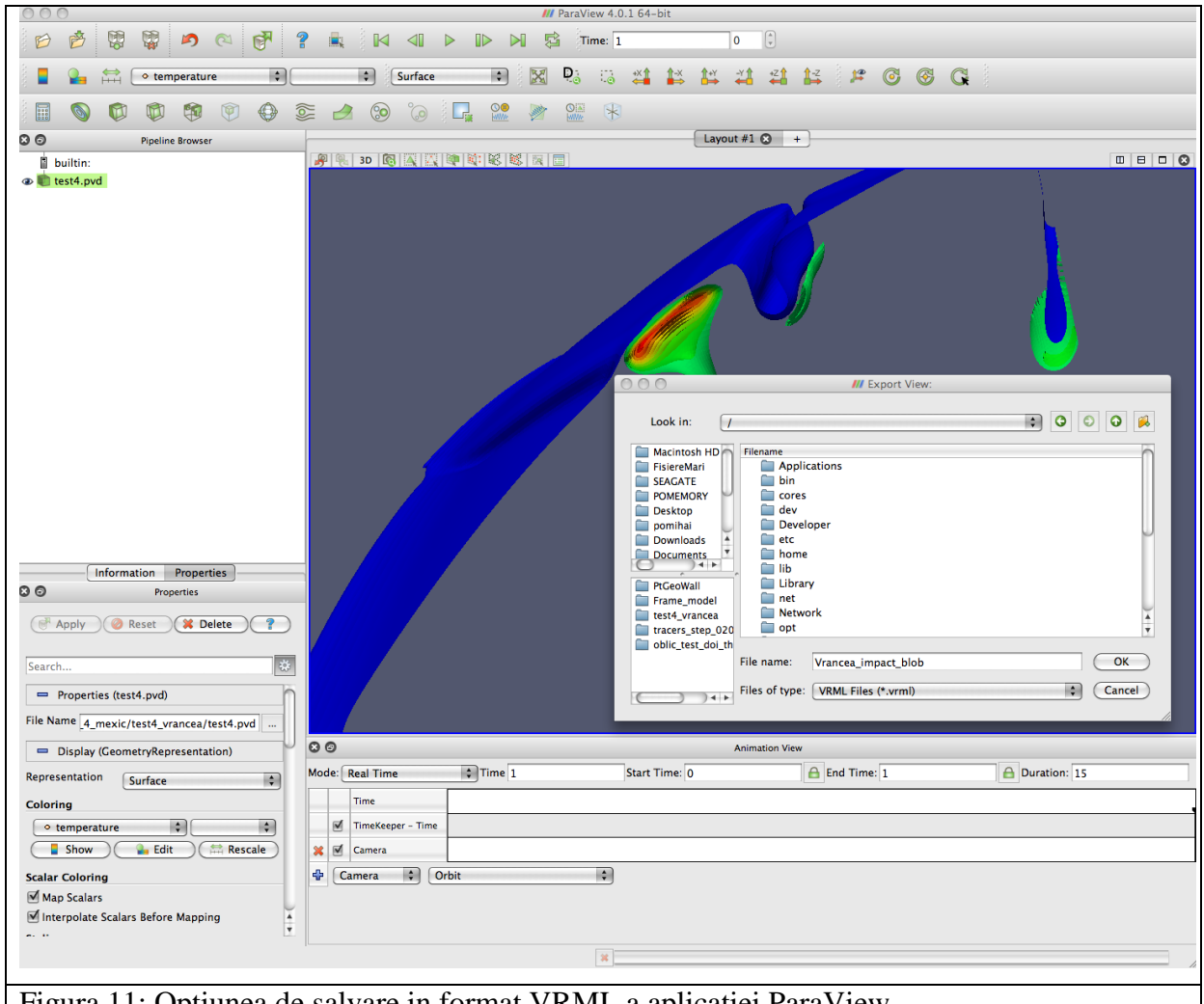

Figura 11: Optiunea de salvare in format VRML a aplicatiei ParaView.

Sintaxa pentru executia aplicatiei GeodinViewer este urmatoarea :

*GeodinViewer cale\_fisier\_VRML/fisier\_VRML [-disableVruiSystemMenu] [optiuni\_VRUI]*

Argumentele primite de aplicatia GeodinViewer :

- *cale\_fisier\_VRML/fisier\_VRML* : fisierul VRML ce va fi incarcat
- *-disableVruiSystemMenu* : dezactiveaza intrarea de meniu VruiSystemMenu care este  $\bullet$ adaugata in mod automat de Vrui la meniul principal
- *optiuni\_VRUI* : optiuni de configurare suplimentare pentru VRUI; aici se adauga optiunea de folosire a fisierului de configurare particularizat pentru monitorul 3D ; Atentie, aceste optiuni trebuie sa fie ultimele adaugate in linia de comanda (dupa argumentele GeodinViewer)

Un exemplu concret de utilizare al aplicatiei GeodinViewer este ilustrat in Figura 12 :

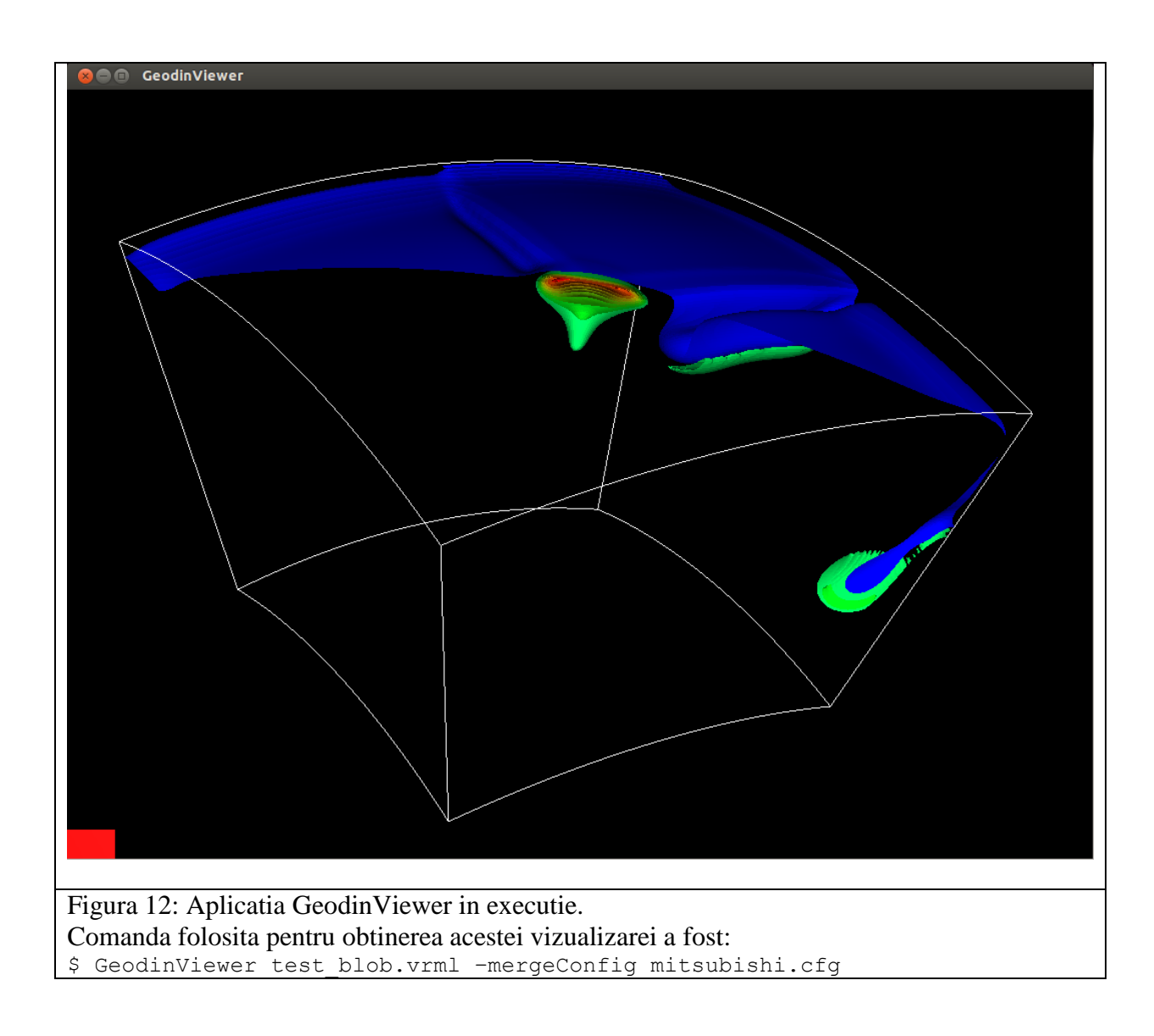

Aplicatia GeodinViewer pune la dispozitie si un meniu de interactiune cu utilizatorul, de tip Popup (Figura 13). Intrarile din meniu configureaza parametrii de vizualizare.

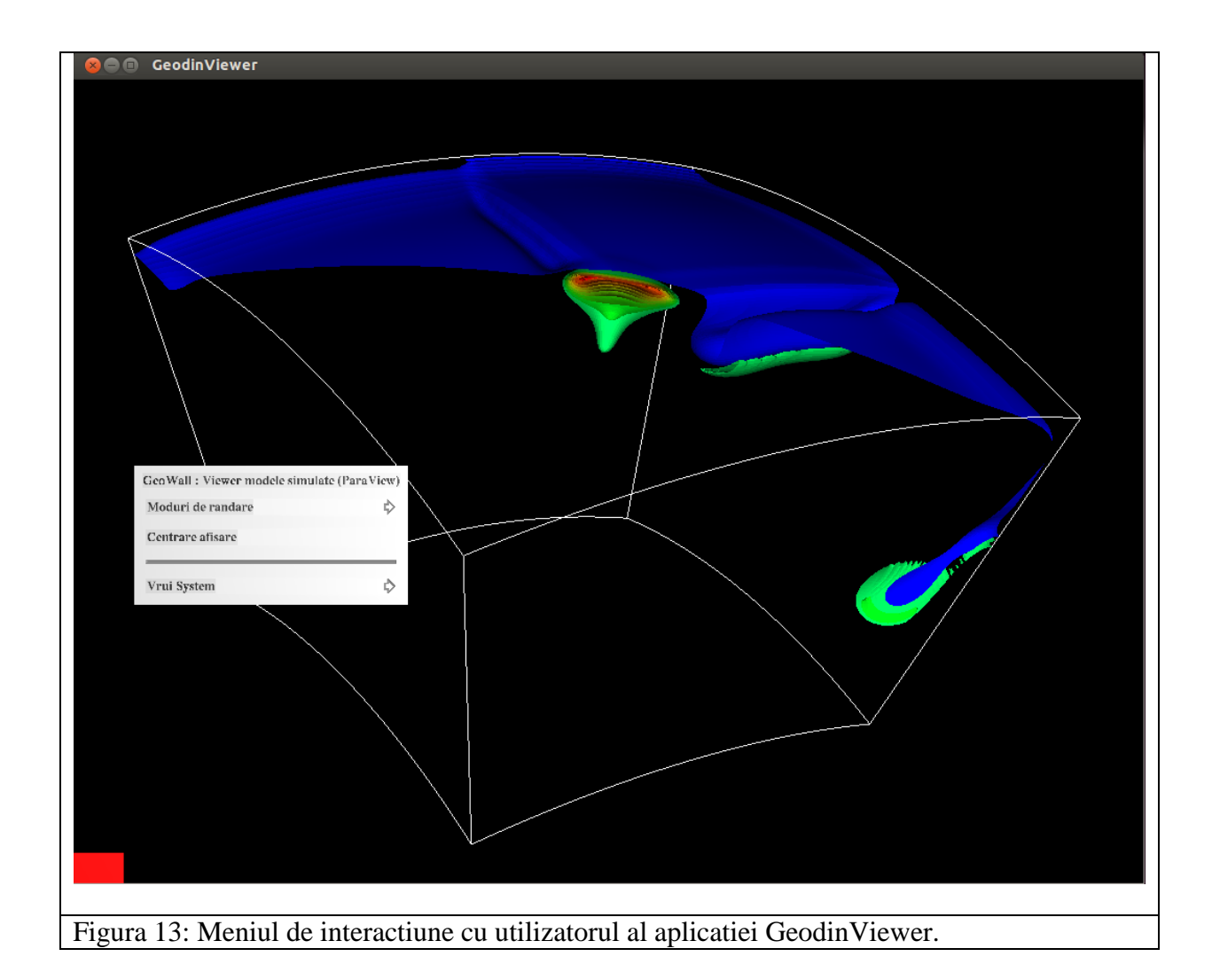

Modurile de construire a imaginii finale (randare) oferite de aplicatia GeodinViewer sunt urmatoarele :

- Afisare suprafata in mod solid (implicit)  $\bullet$
- Afisare suprafata in mod wireframe (Figura 15)  $\bullet$
- Afisare suprafata in mod puncte (Figura 16)  $\bullet$
- Transparenta (pornind de la modul solid)  $\bullet$

Exemple ale acestor moduri de redare sunt prezentate in figurile 14-16:

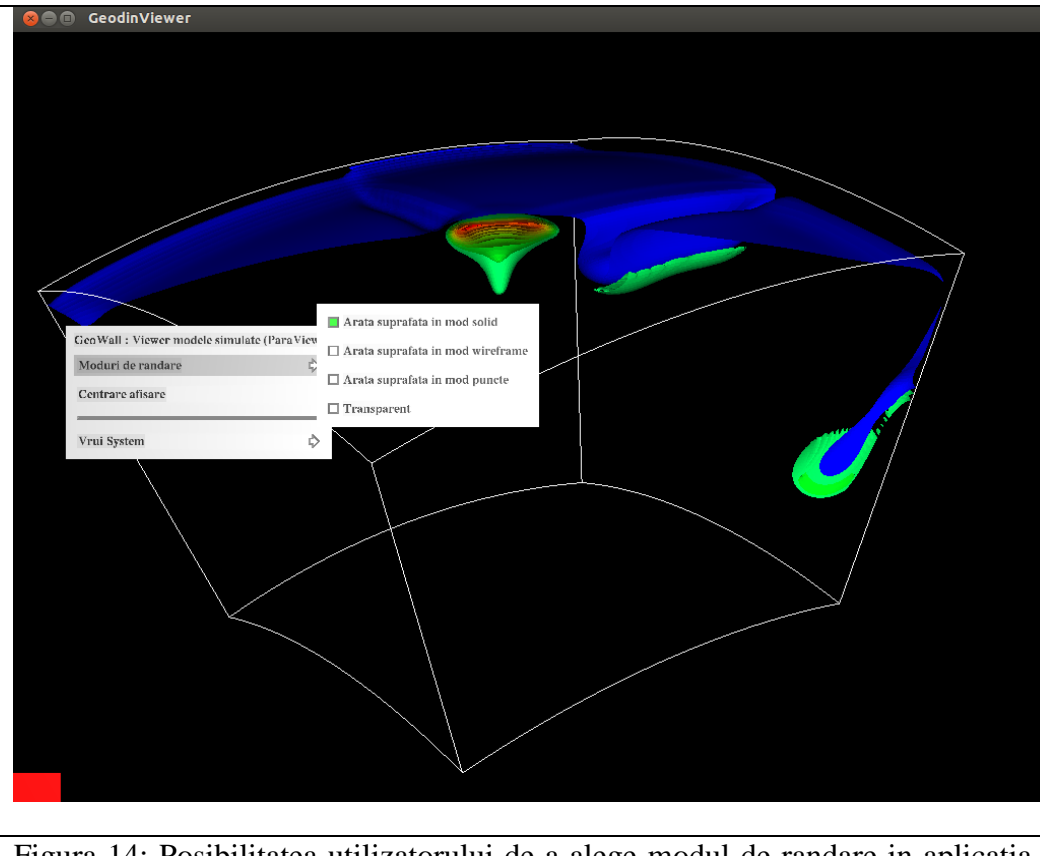

Figura 14: Posibilitatea utilizatorului de a alege modul de randare in aplicatia GeodinViewer.

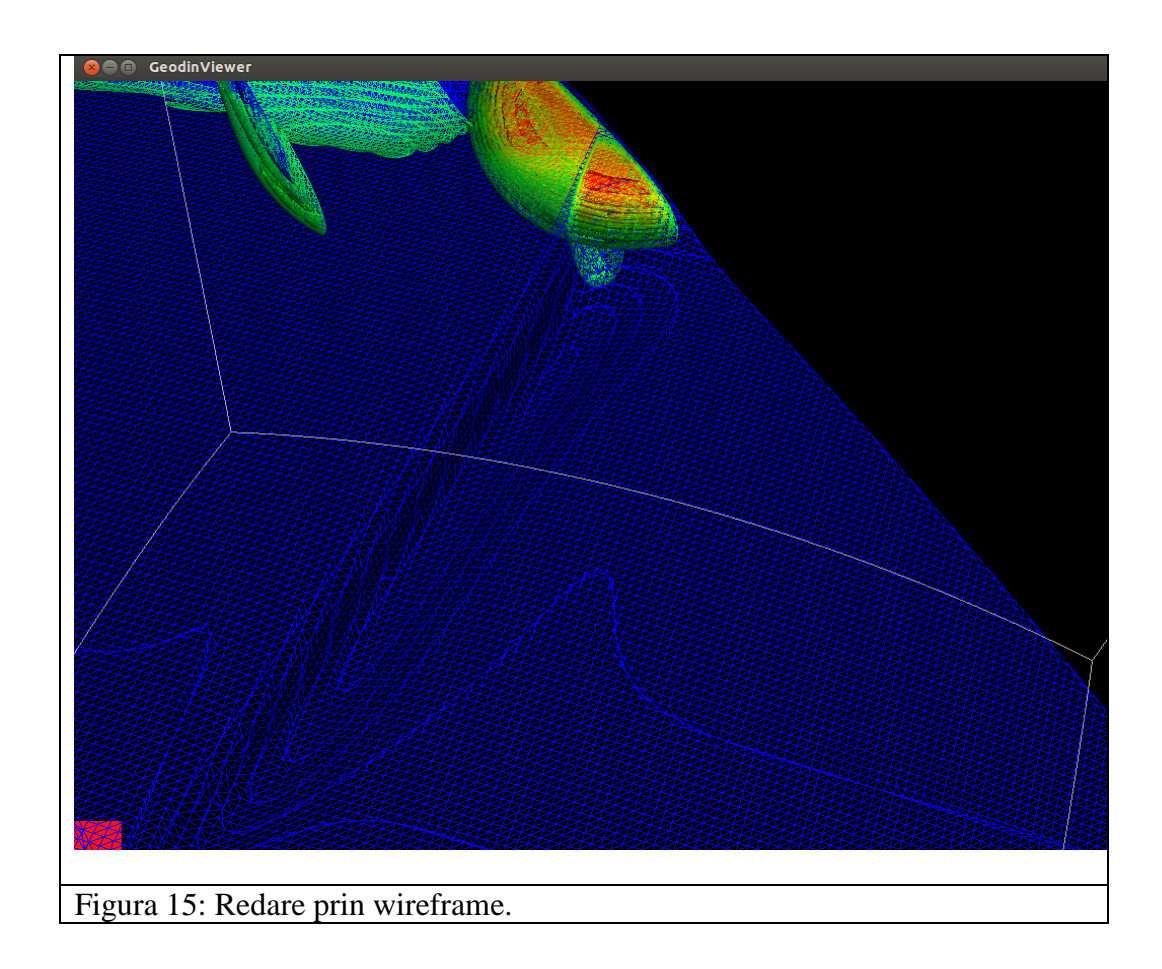

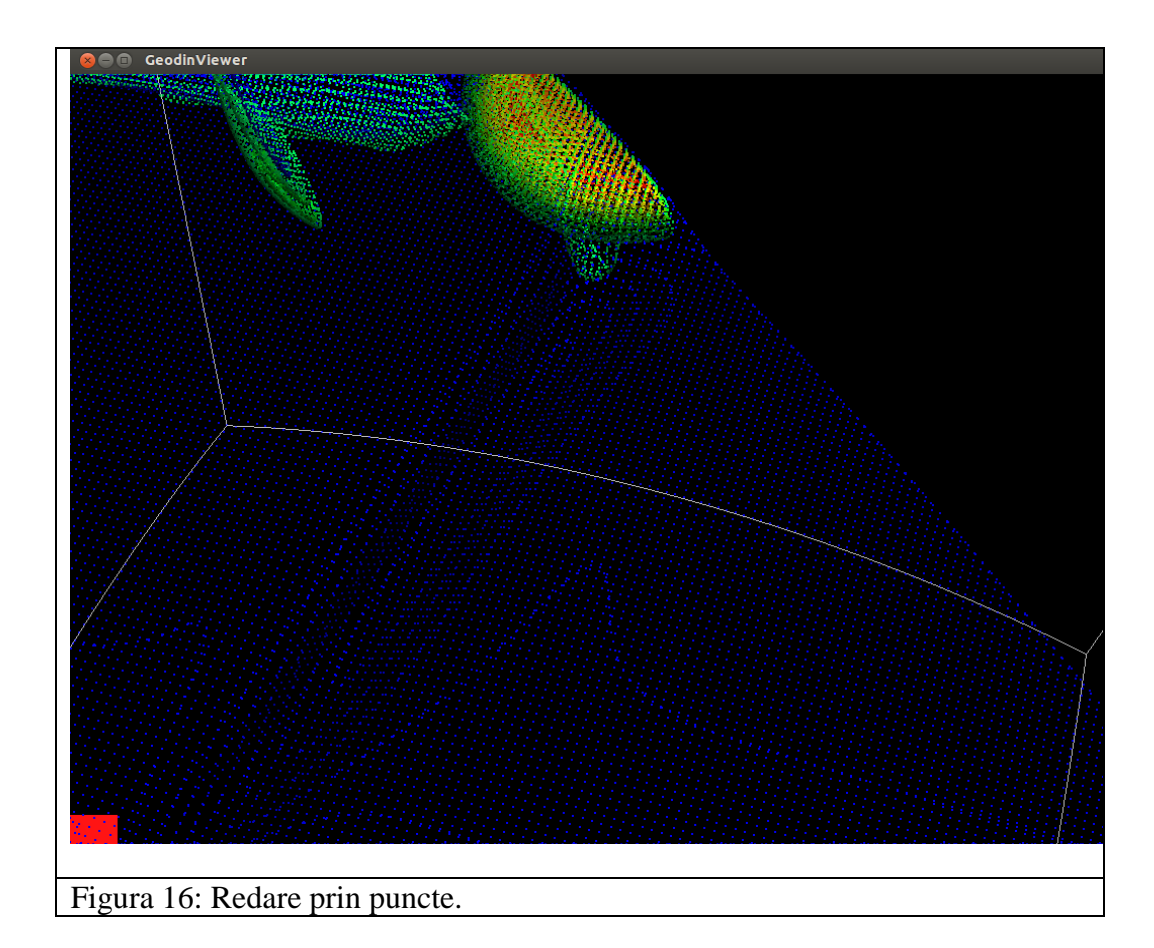

#### **2.2.2.2. VARIANTA CU SISTEM DE OPERARE WINDOWS**

Pentru varianta în care pe stația de lucru se foloseste sistemul de operare Windows, componentele software necesare pentru a obtine imaginea stereo pe ecranul televizorul 3D sunt următoarele:

Bino 3D player - Aplicatie de prezentare a animatiilor

Nvidia video driver

Prezentarile modelelor sau alte animatii sunt incarcate in aplicatia Bino 3D Player (dezvoltata de Martin Lambers si Stefan Eilemann: bino3d.org).

Ecranul de pornire al aplicatiei este prezentat în Figura 17:

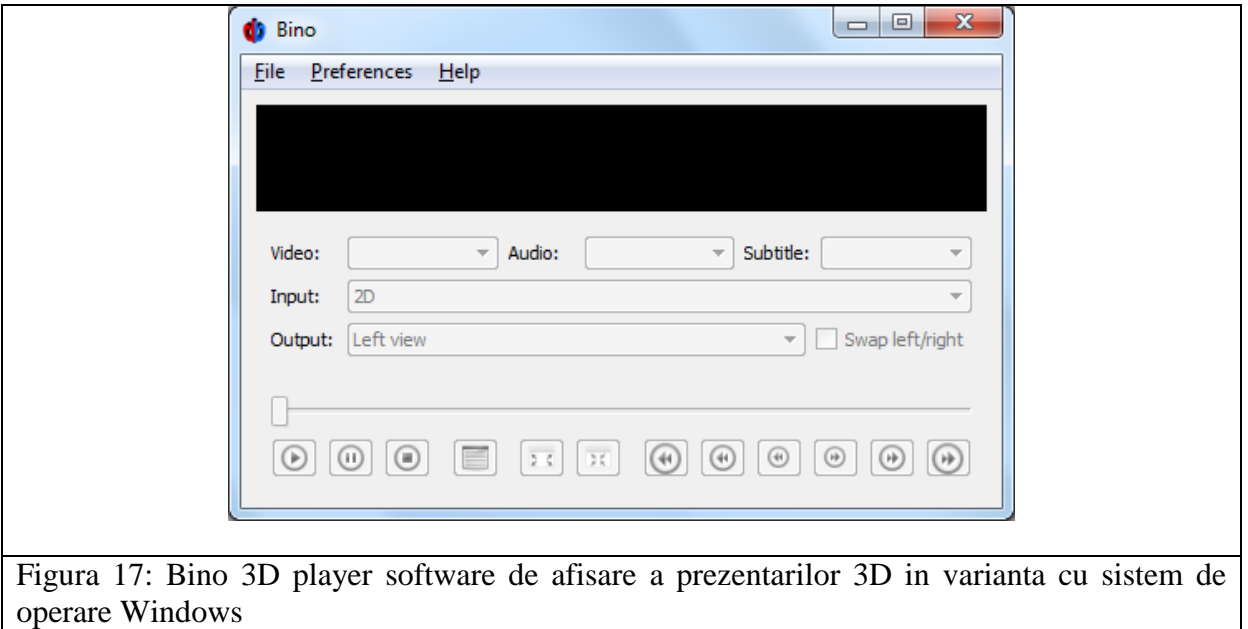

Fisierele care urmeaza a fi folosite cu acest player sunt salvate în formate standard pentru redare stereoscopica. De exemplu se poate incarca un film de prezentare a unui model prin incarcarea unei perechi de fisiere (un fisier pentru ochiul stang si unul pentru ochiul drept). Aplicatia din care se salvează fisierele este responsabila de a salva informatia separat pentru fiecare ochi. In cazul nostru s-a folosit software-ul ParaView care are aceasta optiune de salvare a fisierelor stereo (Figura 18). Optiunea respectiva se gaseste in Meniu/File/Save Animation. Aplicatia Bino 3D Player combina fisierele si comunica cu driverul Nvidia pentru a afisa vizualizarea 3D pe ecranul televizorului.

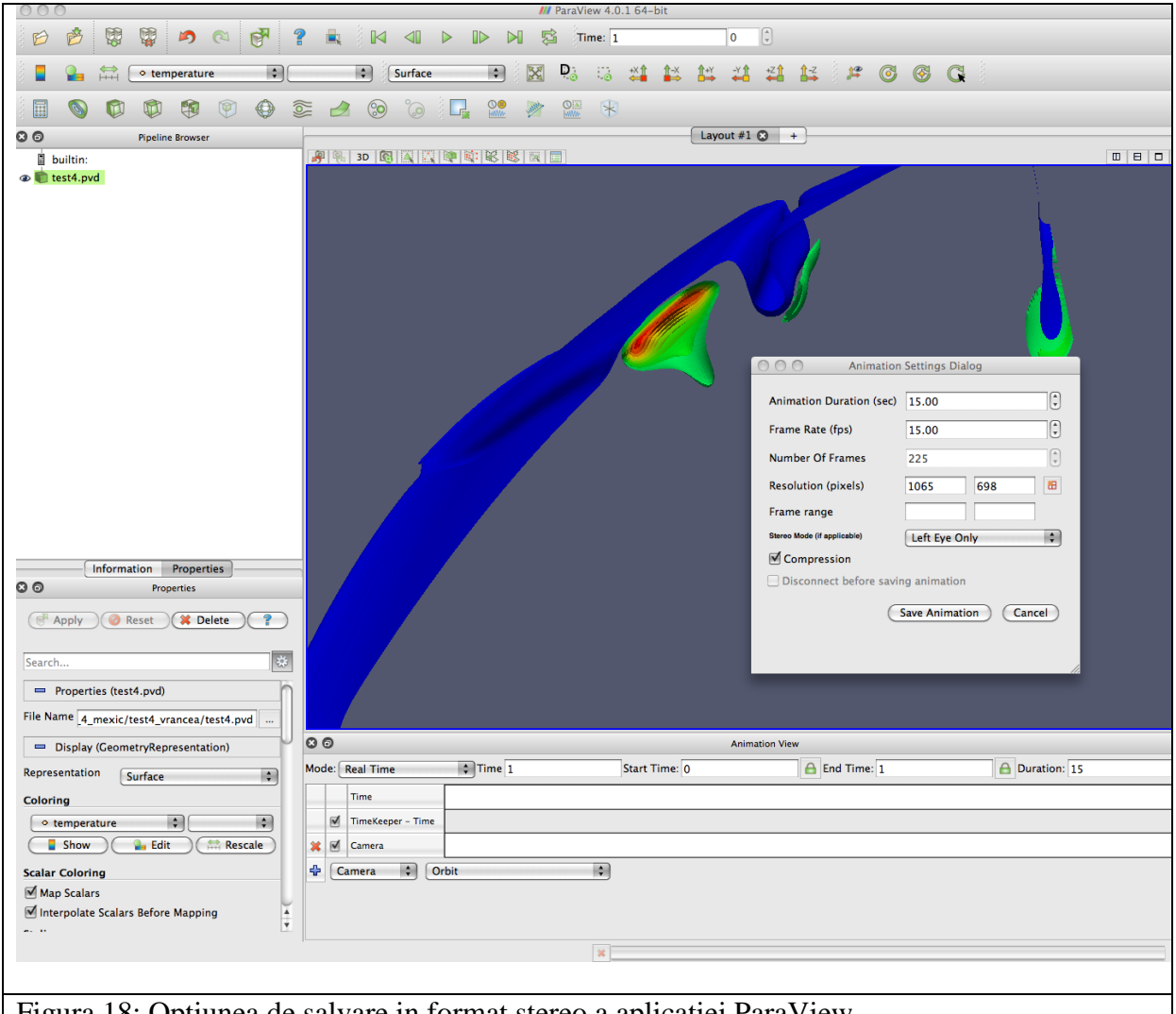

Figura 18: Optiunea de salvare in format stereo a aplicatiei ParaView.

# *2.2.3 COMPONENTELE HARDWARE ALE SISTEMULUI GEOWALL CYBERDYN IN CONFIGURATIE CU SISTEM HEAD-TRACKING*

Dacă se doreşte folosirea optiunii de **head-tracking,** atunci pe langa configuratia hardware de baza, este necesar să se mai utilizeze un computer pe care să se ruleze componenta software de urmarire (tracking).

Aceasta aplicatie rulează impreuna cu hardware dedicat. Componentele hardware ale acestei configuratii aditionale sunt prezentate in tabelul de mai jos:

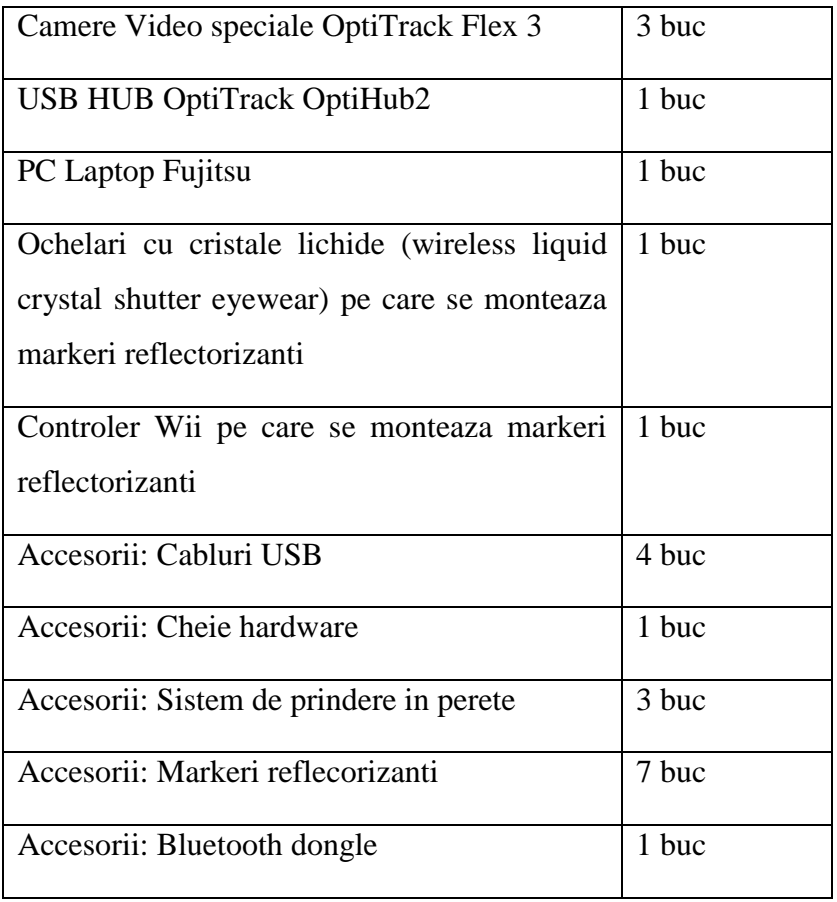

Pozitia capului si a controlerului Wii este calculata pe baza informatiei primite de la cele 3 camere video speciale (Figura 19) care urmaresc markerii pozitionati pe o pereche de ochelari 3D shutter si respectiv pe controler-ul Wii. O diagrama a modului în care conlucreaza cele mai importante componente hard si soft este prezentata in Figura 19.

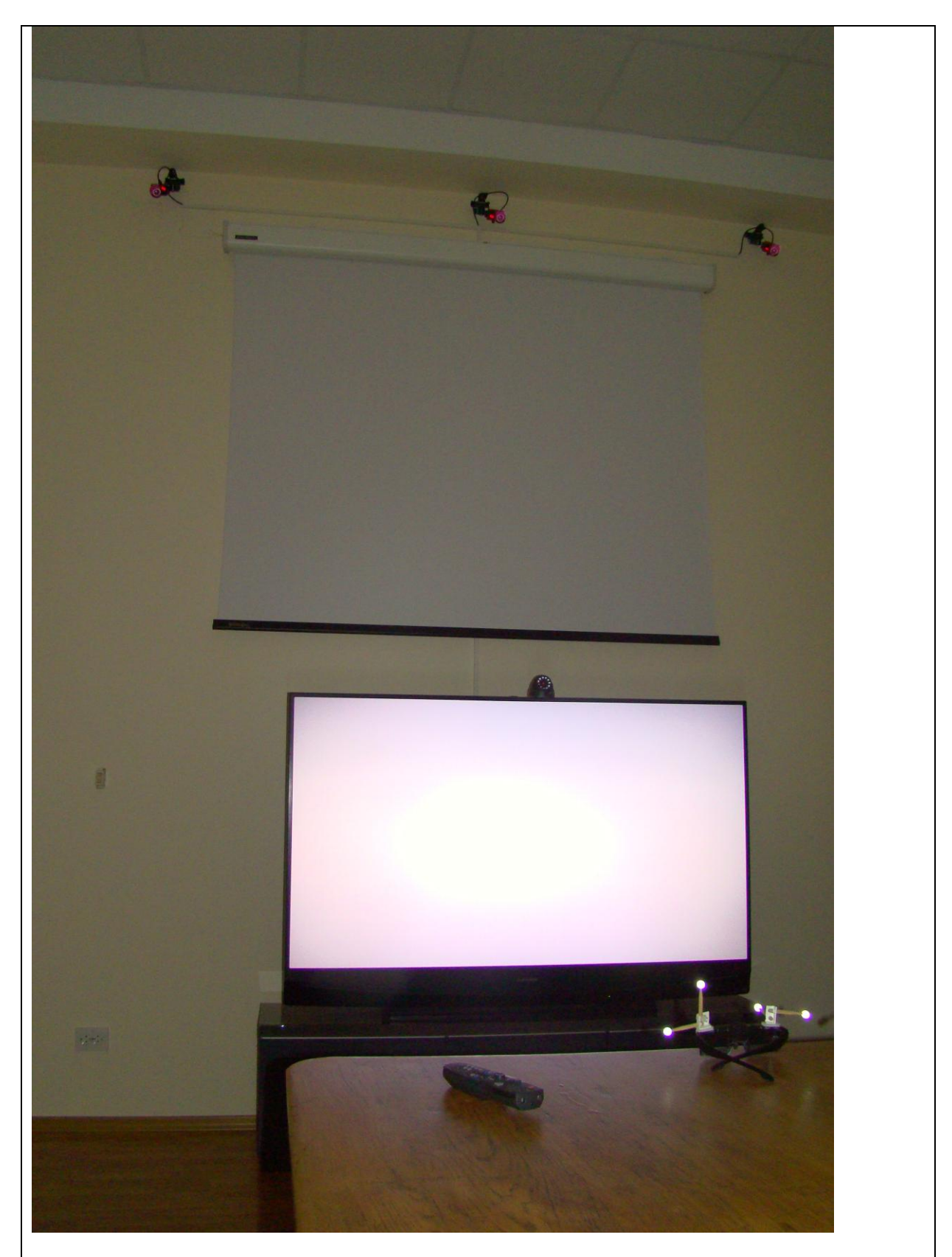

Figura 19: Configuratia celor 3 camere OptiTrack Flex3 în raport cu displayul 3D. Pe masa se afla o pereche de ochelari cu markeri reflectorizanti

#### *2.2.4 COMPONENTELE SOFTWARE ALE SISTEMULUI GEOWALL IN CONFIGURATIE CU SISTEM HEAD-TRACKING*

In cazul utilizării optiunii **head-tracking**, pe statia de lucru se va folosi doar sistemul de operare Linux. Pe langa configuratia software de baza, este necesar sa se mai foloseasca componenta software de urmarire (tracking) a pozitiei punctului de vedere (a capului - Head), precum si a unui instrument (Wand – in cazul nostru un controler Wii) cu ajutorul caruia se interactioneaza cu scena 3D pe care televizorul o afiseaza. Aceasta componenta software de urmarire este reprezentata de pachetul de programe TrackingTools furnizat de firma OptiTrack, care rulează pe sistem de operare Windows, impreuna cu hardware dedicat. Principalele componente software necesare pentru a obtine imaginea stereo pe ecranul televizorul 3D sunt următoarele:

GeodinViewer - Aplicatie VRUI – toolkit de prezentare a modelelor

VRUI – toolkit biblioteca de functii pentru

programarea aplicatiilor 3D

VRUI device driver (parte din VRUI toolkit)

OptiTrack TrackingTools

Nvidia video driver

VRUI (Virtual Reality User Interface) toolkit este un pachet de aplicatii dezvoltat la "University of California, Davis" de către Dr. Oliver Kreylos.

VRUI abstractizeaza input-ul primit de la utilizator si pune la dispozitie o componenta software numita "VRUI device driver" care este folosita pentru a primi informatii de la o gama larga de dispozitive de intrare. Aceasta componenta are capabilitati de comunicare in retea si functioneaza in mod server putand sa primeasca informatii de tip input (de la diverse dispozitive, fie aflate in retea prin intermediul protocolului VRPN - Virtual-Reality Peripheral Network, fie locale – ex: controler Wii prin conexiune Bluetooth) precum si sa ofere output pentru aplicatiile VRUI.

In cazul sistemului GeoWall Cyberdyn, componenta software "VRUI device driver" este necesara in cazul in care se foloseste optiunea de head-tracking si va folosi doua modalitati de input :

- Componenta VRPN care va primi de la sistemul OptiTrack pozitiile in spatiu pentru componentele Head si Wand; comunicarea se va face prin retea cu masina pe care ruleaza sistemul OptiTrack
- Componenta Wiimote care va prelua de la Wand informatia care indica butoanele care au fost apasate astfel incat sa se poata realiza functiile de interactiune cu utilizatorul; comunicarea se va face prin driverul bluetooth al statiei Linux

Setarile pentru "VRUI device driver" se fac editand fisierul VRDevices.cfg al VRUI toolkit si aici au fost configurate cele doua modalitati de input descrise anterior :

- VRPN : au fost facute setari pentru a stabili comunicarea cu masina unde ruleaza sistemul de urmarire a pozitiei OptiTrack -TrackingTools
- Wiimote : a fost setata corespunzator corespondenta butoanelor de pe controllerul Wii si actiunile disponibile in VRUI

O diagrama a modului în care conlucreaza cele mai importante componente hard si soft este prezentata in Figura 20.

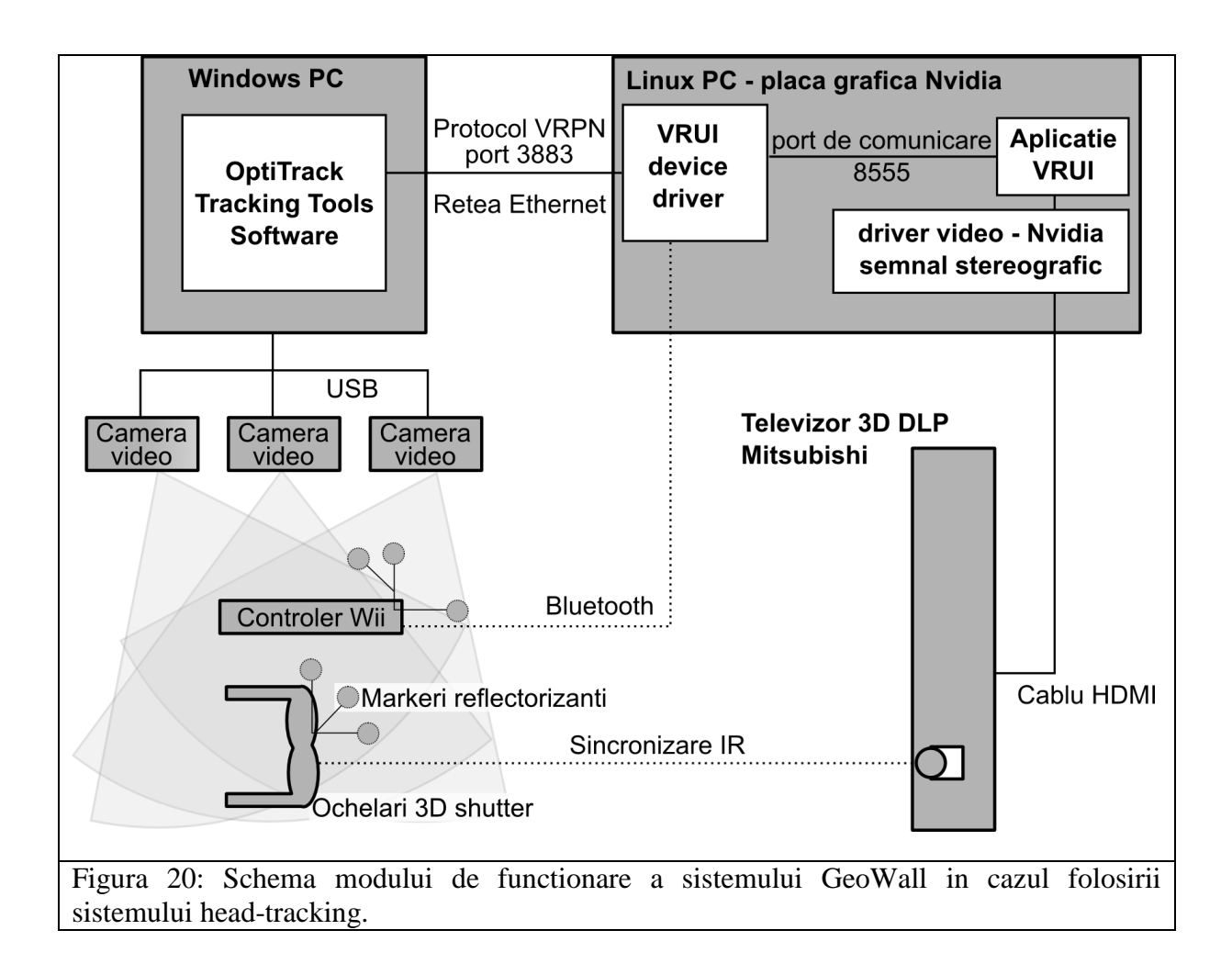

Pentru ca pozitia perechii de ochelari (punctul de vedere al utilizatorului) si a controlerului Wii să poata fi interpretata pe statia de lucru ce foloseste display-ul 3D, ele sunt transmise de aplicatia OptiTrack Tracking tools printr-o retea ethernet folosind protocolul de comunicare VRPN (Virtual-Reality Peripheral Network) către statia pe care ruleaza componenta software VRUI (Virtual Reality User Interface) toolkit enumerate anterior.

O ilustrare a functionarii aplicatiei OptiTrack – Tracking Toolseste prezentata in figura 21.

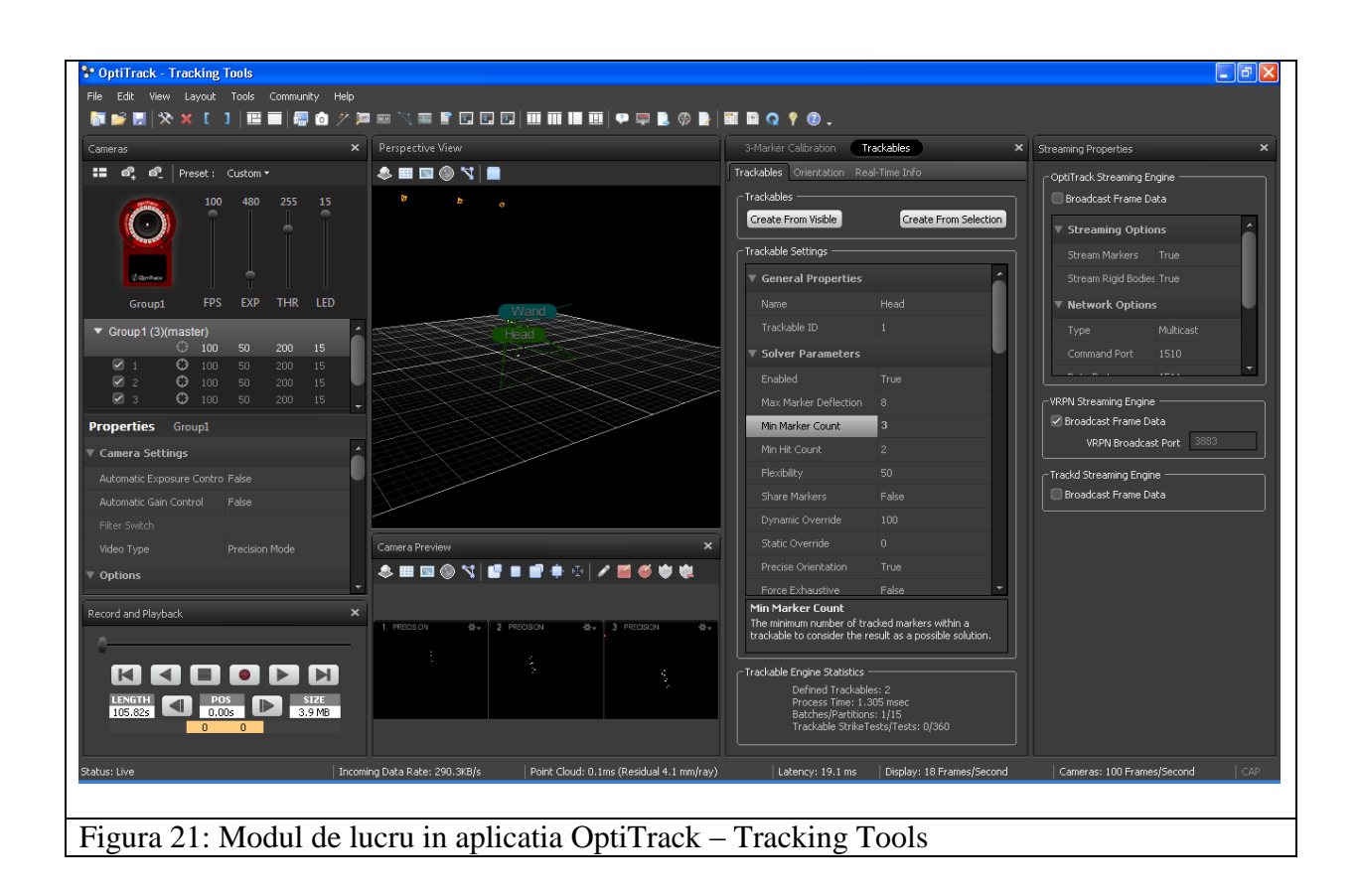

Componenta "VRUI device driver" este responsabila de achizitia datelor referitoare la pozitia celor doua obiecte in spatiu şi de comunicarea cu controlerul Wii prin conexiunea Bluetooth. GeodinViewer, aplicatia VRUI - toolkit folosită pentru afisarea modelelor, comunica intern (prin intermediul API-ului VRUI) cu aceasta pentru a modifica caracteristicile vizualizarii 3D. De exemplu, se pot modifica:

- Pozitia modelului in spatiu tridimensional (mutarea coordonatelor pe cele trei directii)  $\bullet$
- Unghiul din care este vizualizat (rotirea modelului)  $\bullet$

# *3. CONCLUZII*

Arhitectura finala a sistemului de vizualizare stereo 3D (GeoWall) din cadrul proiectului CYBERDYN este prezentata in Figura 22.

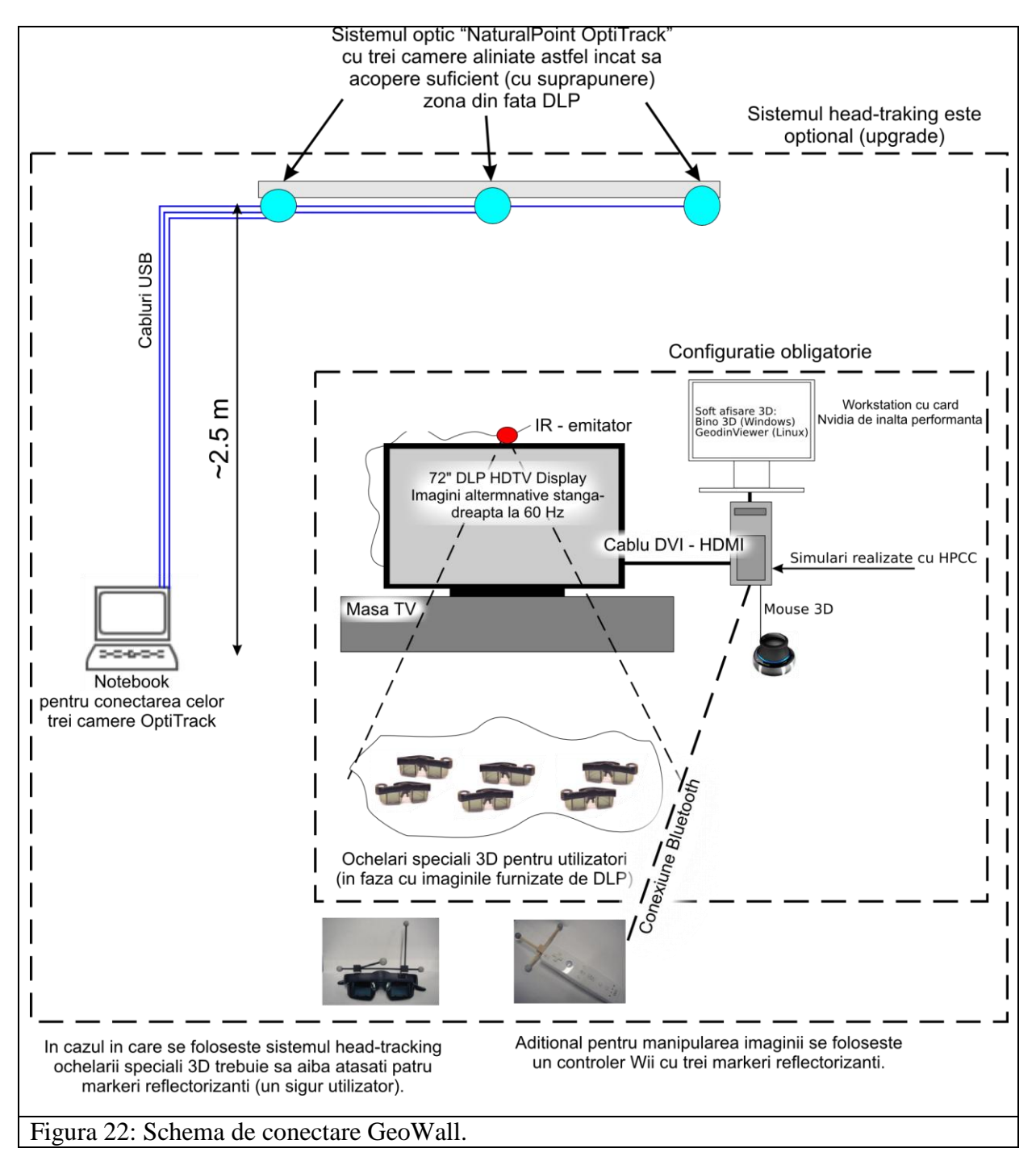

După cum se observă, ea conține o configurație de bază și opțiunea "head-tracking".

**IN CONFIGURAŢIE DE BAZǍ**, sistemul GeoWall CYBERDYN cuprinde urmǎtoarele elemente (fig. 22):

- un televizor tip Mitsubishi DLP HD, cu diagonala de 73", cu capabilitate 3D
- o statie de lucru dotata cu placa grafica duala NVIDIA Quadro FX 1800, 6.0 GB de memorie RAM, 1 CPU IntelXeon E5620 cu frecventa de 2.4GHz cu 4 nuclee, spatiu disponibil pe disk de cel putin 900 GB.
- un cablu DVI-HDMI pentru conectarea televizorului la statia grafica
- ochelari cu cristale lichide (wireless liquid crystal shutter eyewear) si emitator infrarosu pentru sincronizare.
- mouse 3D  $\bullet$

Pentru aceasta configuratie, principalele componentele software sunt:

- Driver Nvidia (atat pentru sistem de operare Windows cat si Linux)
- Bino 3D Player pentru sistem de operare Windows
- Aplicatie GeodinViewer bazată pe VRUI toolkit pentru sistem de operare Linux

In configurație de bază, modelele numerice realizate în simulările pe HPCC sunt mai întâi transformate in format adecvat (cu ajutorul aplicatiilor realizate in-house si cu ajutorul aplicatiei ParaView) si se transporta pe statia de lucru pentru vizualizare, realizandu-se astfel o integrare a sistemelor HPCC si GeoWall.

**Avantaje:** Aceasta configuratie ofera avantajul ca nu impune o limita a numarului de utilizatori care pot participa simultan intr-o sesiune de vizualizare cu GeoWall-ul.

**Dezavantaje:** perceptia 3D si interactionarea cu sistemul este limitata.

**OPTIUNEA HEAD-TRACKING este utilizatǎ** pentru o mai buna interactiune cu modelele vizualizate. Acest sistem adaugă la arhitectura configurației de bază următoarele elemente:

- trei camere speciale amplasate in partea superioara a display-ului 3D la o inaltime de 2.5 m fata de display-ul cu capabilitati 3D, astfel încat sa acopere integral suprafata de lucru situata in fata display-ului
- un PC cu performante modeste care asigurǎ conectivitatea cu cele trei camere
- o pereche de ochelari specializati cu cristale lichide (se pot folosi cei din configuratia de baza)
- un controler Wii  $\bullet$
- elemente reflectorizante montate atat pe controlerul Wii cat şi pe ochelarii cu cristale lichide.
- alte accesorii  $\bullet$

Pentru aceasta configurație, componentele software ruleaza doar in sistem de operare Linux. Faţă de configuratia de baza, se folosesc în plus:

- Aplicatia GeodinViewer Aplicatie VRUI toolkit de prezentare a modelelor folosind inclusiv capabilitatile de interactiune cu scena 3D.
- OptiTrack TrackingTools componenta software de urmarire.
- VRUI device driver (parte din VRUI toolkit)
- Driver Nvidia (atat pentru sistem de operare Windows cat si Linux)

Ca si în configuratia de bazǎ, integrarea sistemului GeoWall în varianta cu head-tracking cu HPCC se realizeazǎ prin transfomarea modelelor numerice produse de simularile pe HPCC, cu ajutorul software-ului Paraview si a aplicatiilor realizate in-house în acest scop, in format adecvat vizionǎrii în sistem GeoWall, în cazul de faţǎ format VRML, dupǎ care se transferǎ ansamblului stație de lucru & PC pentru controlul camerelor.

**Avantaje:** ofera o buna perceptie 3D si un grad superior de interactiune cu sistemul.

**Dezavantaje:** In aceasta configuratie doar un singur utilizator poate interactiona cu sistemul intr-o sesiune de vizualizare cu GeoWall. Este nevoie de un spatiu mult mai mare pentru amplasare iar sistemul nu mai este portabil din cauza faptului ca cele trei camere sunt amplasate rigid in perete.

#### **4. REFERINTE BIBLIOGRAFICE**

- Billen M.I., O. Kreylos, B. Hamann, M. Jadamec, L.H. Kellogg, O. Staadt, and D.Y. Sumner, 2008. A Geoscience Perspective on Immersive 3D Visualization, Computers & Geoscience.
- Cruz-Neira C., D.J. Sandin, T.A. DeFanti, R.V. Kenyon,and J.C. Hart. 1992. "The CAVE: Audio Visual Experience Automatic Virtual Environment", Communications of the ACM, vol. 35(6), pp. 64-72. doi:10.1145/129888.129892.
- Johnson A., J. Leigh, P. Morin, P. Van Keken, 2006. GeoWall: Stereoscopic Visualization for Geoscience Research and Education, IEEE Computer Graphics and Applications, vol. 26, no. 6, pp. 10-14.
- Leigh J., G. Dawe, J. Talandis, E. He, S. Venkataraman, J. Ge, D. Sandin, and T.A. DeFanti, 2001, AGAVE : Access Grid Augmented Virtual Environment: Proc. AccessGrid Retreat, Argonne, Illinois.
- Mir M., 2002. Small Science Museums as a testing ground for virtual reality learning environment, SciTech Hands On Museum, Aurora IL